#### МИНИСТЕРСТВО НАУКИ И ВЫСШЕГО ОБРАЗОВАНИЯ РОССИЙСКОЙ ФЕДЕРАЦИИ федеральное государственное бюджетное образовательное учреждение высшего образования «Тольяттинский государственный университет»

Институт математики, физики и информационных технологий

(наименование института полностью)

Кафедра \_\_\_\_\_\_\_\_\_\_\_\_\_\_\_\_\_\_**«**Прикладная математика и информатика**»\_\_\_\_\_\_\_\_\_\_\_\_\_\_ (**наименование кафедры)

09.03.03 Прикладная информатика (код и наименование направления подготовки / специальности)

Бизнес-информатика

(направленность (профиль) / специализация)

# **ВЫПУСКНАЯ КВАЛИФИКАЦИОННАЯ РАБОТА** (**БАКАЛАВРСКАЯ РАБОТА**)

на тему «Разработка информационной системы обслуживания клиентов предприятия»

Обучающийся А.А. Коротков

(Инициалы Фамилия) (личная подпись)

Руководитель Н.Н. Казаченок

(ученая степень (при наличии), ученое звание (при наличии), Инициалы Фамилия)

Тольятти 2023

#### **Аннотация**

Данная работа по теме: «Разработка информационной системы обслуживания клиентов предприятия».

В первой главе показано краткое описание компании и представлена таблица с показателями ее деятельности, изображена организационная структура-схема, рисунок с архитектурой используемого программного обеспечения (ПО) и аппаратного обеспечения, а также их описание.

Во второй главе приведены анализ и риски на всех этапах с целью успешно реализовать выбранную модель и показать опытную эксплуатацию информационной системы.

Проведен анализ, на основании которого были выбраны инструменты для решения поставленной задачи. В него входят аппаратный комплекс (компьютеры, сервера, сеть, сетевое оборудование, принтеры), ПО (операционные системы, система управлением базой данных (СУБД), среда разработки, другое ПО), программные модули (классификаторы, справочники, документы, информационные базы).

В третьей главе приведена методика и расчет экономических показателей, согласно выбранной методике. Данные представлены в виде таблиц и диаграмм, которые отражают базовый и предполагаемый варианты.

В приложении содержатся фрагменты программного кода (фрагменты на исходном коде и языке программирования), где показаны разработанные модули и их код.

Бакалаврская работа состоит из 51 страницы и включает 25 рисунков, 7 таблиц, 25 источников, 2 приложения.

#### **Оглавление**

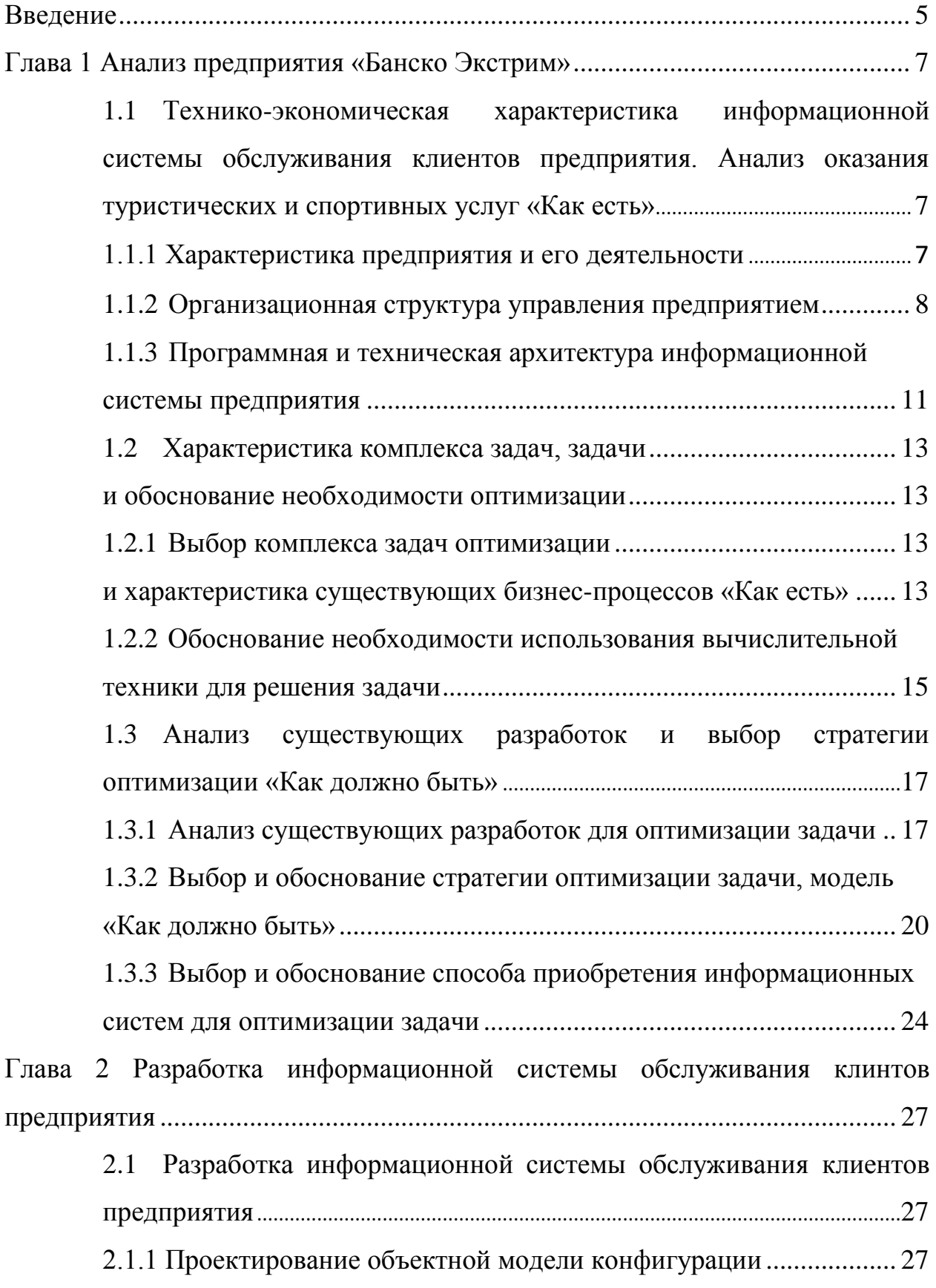

<span id="page-3-0"></span>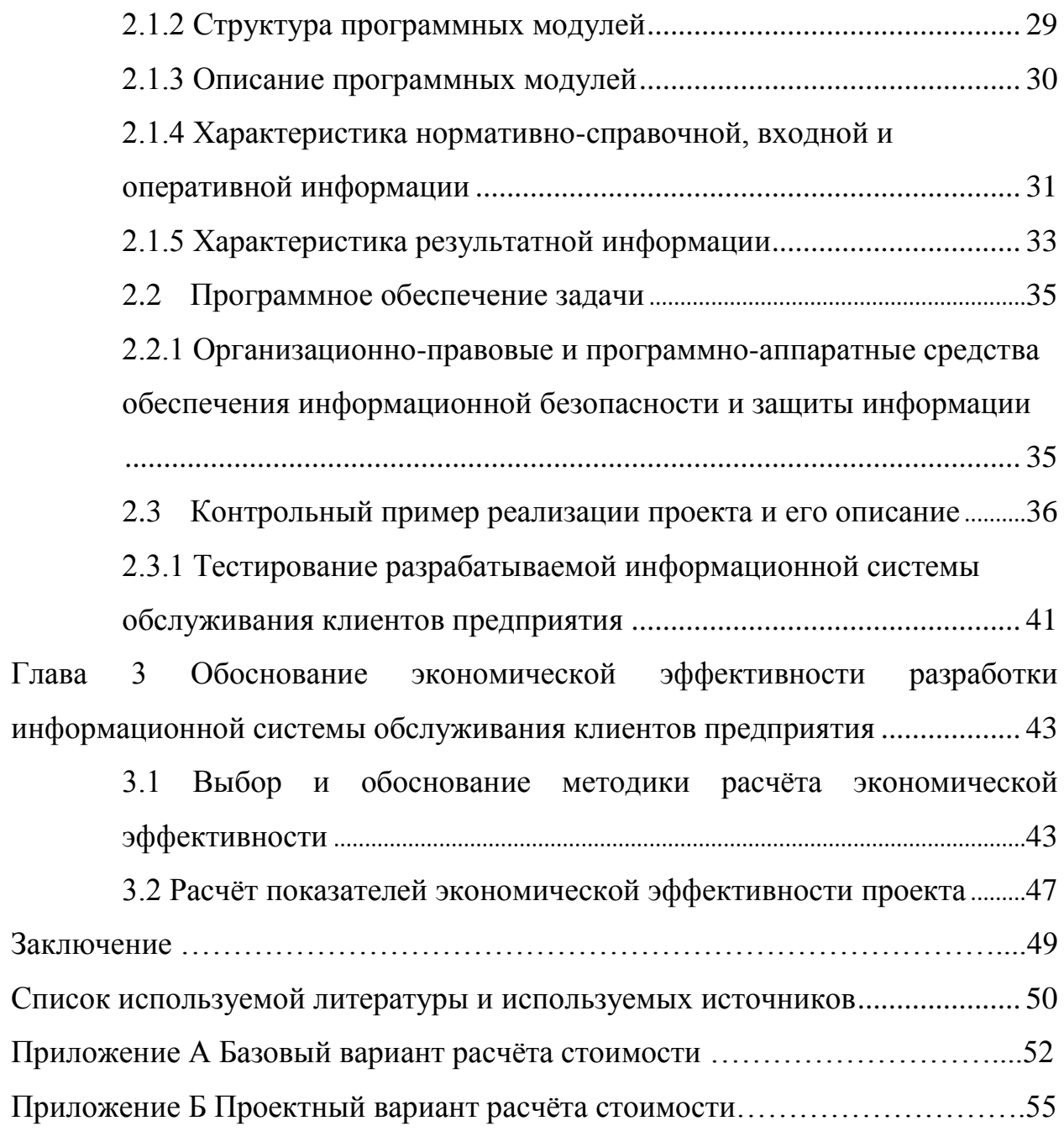

#### **Введение**

В 21 веке информационные технологии всё больше проникают в повседневную жизнь современного человека и становятся её неотъемлемой частью. Всё чаще использование информационных технологий, уровень доступа к информации, ее количеству и быстрота ее обработки становятся ключевыми факторами развития различных отраслей, а также государства, культуры, науки, многих общественных институтов и почти всех сфер жизнедеятельности человека. На данный момент информация представляет собой жизненно важный ресурс, который необходимо реализовать простым способом.

Современные информационные технологии базируются на принципах, которые позволяют сгенерировать базу данных (БД) так, чтобы она стала способна объективно отображать картину мира и удовлетворять потребности современных пользователей [2].

Стоит отметить, что любая информационная система может быть любым программным продуктом, который способен хранить, преобразовывать и совершать операции с информацией, конечным смыслом которого является предоставление пользователю результата в удобном графическом интерфейсе [3]. Такую информационную систему обслуживания клиентов предприятия, предстоит разработать для предприятия «Банско Экстрим».

Объектом исследования является процесс учета услуг для клиентов организации.

Предметом исследования является автоматизация учета предоставленных услуг клиенты организации.

Целью данной выпускной квалификационной работы будет создание информационной системы для обслуживания клиентов компании «Банско Экстрим».

Задачи выпускной квалификационной работы представлены следующим образом:

проведение анализа работы «Банско Экстрим»;

определить слабые и проблемные места;

- привести аргументы указывающие на необходимость оптимизации процессов;
- привести аргументы, определяющие выбор программного комплекса и компьютерного обеспечения;
- организация БД и программного обеспечения (ПО) для взаимодействия с ней;
- описать информационную систему и её технологическое обеспечение;

подсчитать показатели экономических выгод.

Выпускная квалификационная работа состоит из трех частей.

Первая глава аналитическая. В ней показывается техническая и экономическая характеристика организации «Банско Экстрим», описывается экономическая суть задачи в целом, обосновывается необходимость и цель использования компьютерной техники, ставится задача и разрабатываются эталонные условия.

Так как удобство и скорость являются непременными обязательными для эффективной работы, то для исполнения проекта выбор пал на клиентсерверную архитектуру.

Во второй главе представлены разработки дизайна интерфейса, информационно-программного обеспечения, технических особенностей в виде информационной модели, древа с функциями и диалоговых сценариев, схемы различных модулей информационной системы (ИС), сбора технологического процесса, отработки и отдачи информации.

В третьей главе представлена экономическая эффективность, в которой произведён расчёт экономических показателей, опираясь на основе методики, которая была выбрана.

<span id="page-6-0"></span>**Глава 1 Анализ предприятия «Банско Экстрим»**

<span id="page-6-1"></span>**1.1 Технико-экономическая характеристика информационной системы обслуживания клиентов предприятия. Анализ оказания туристических и спортивных услуг «Как есть»**

#### **1.1.1 Характеристика предприятия и его деятельности**

<span id="page-6-2"></span>«Банско Экстрим» специализируется на предоставлении туристических и спортивных услуг:

- горные экстрим-туры, снегоходы, рафтинг, горный велосипед, скалолазание;
- детские лагеря;
- обучение горным лыжам и сноуборду;
- экипировка;
- джип-туры;
- экскурсии в монастыри и пещеры;
- отдых и лечение в термальных источниках;
- туры в Грецию;
- трансферы, аренда авто и гостиницы;
- составление маршрутов.

Компания «Банско Экстрим» уже много лет успешно работает на рынке туристических услуг, предлагая своим клиентам разумное соотношение цены и качества, большое разнообразие пакетных предложений.

Основные технико-экономические показатели компании представлены в таблице 1.

#### Таблица 0 - Основные технико-экономические показатели компании

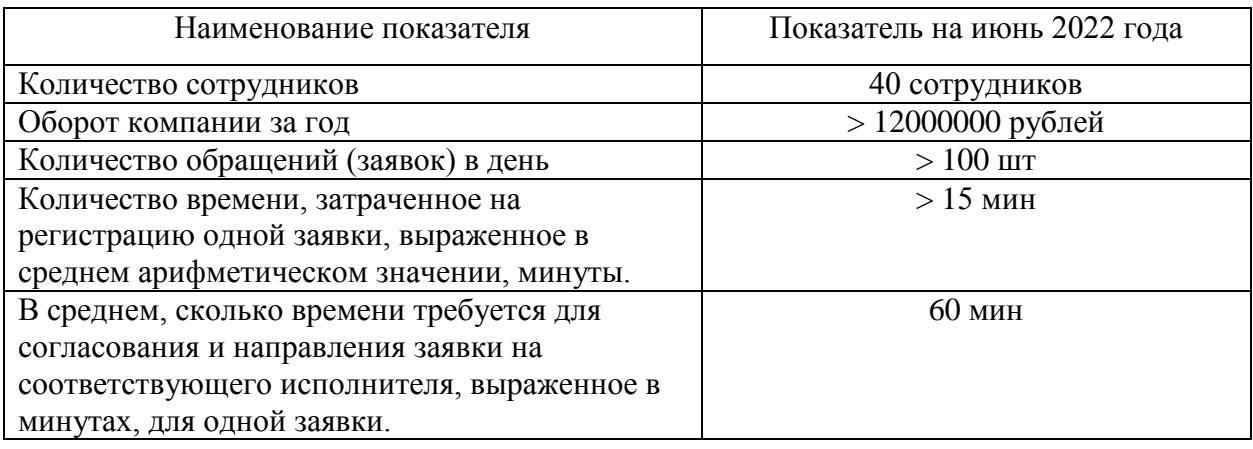

Компания «Банско Экстрим» является одной из самых популярных компаний, представленных в туристическом городе Банско. Ежегодно данный курорт посещает огромное количество человек и это количество только растет, что ставит амбициозные задачи перед компанией в плане развития, оптимизации и оптимизации своих бизнес-процессов.

#### **1.1.2 Организационная структура управления предприятием**

<span id="page-7-0"></span>Организационная структура управления предприятием «Банско Экстрим» показана на рисунке 1.

Персонал компании представляет собой:

- генерального директора, который руководит всем предприятием. В его подчинение входят руководители всех подразделений компании, а также обслуживающий административный персонал;
- финансового директора, который, в свою очередь, подчиняется генеральному директору. В его зону ответственности входят управление финансовыми потоками, финансовое планирование и отчётность. Более того, финансовый директор определяет финансовую политику организации, разрабатывает и осуществляет меры по обеспечению ее финансовой устойчивости. Руководит работой по управлению финансами, исходя из стратегических целей и перспектив развития организации по определению источников

финансирования;

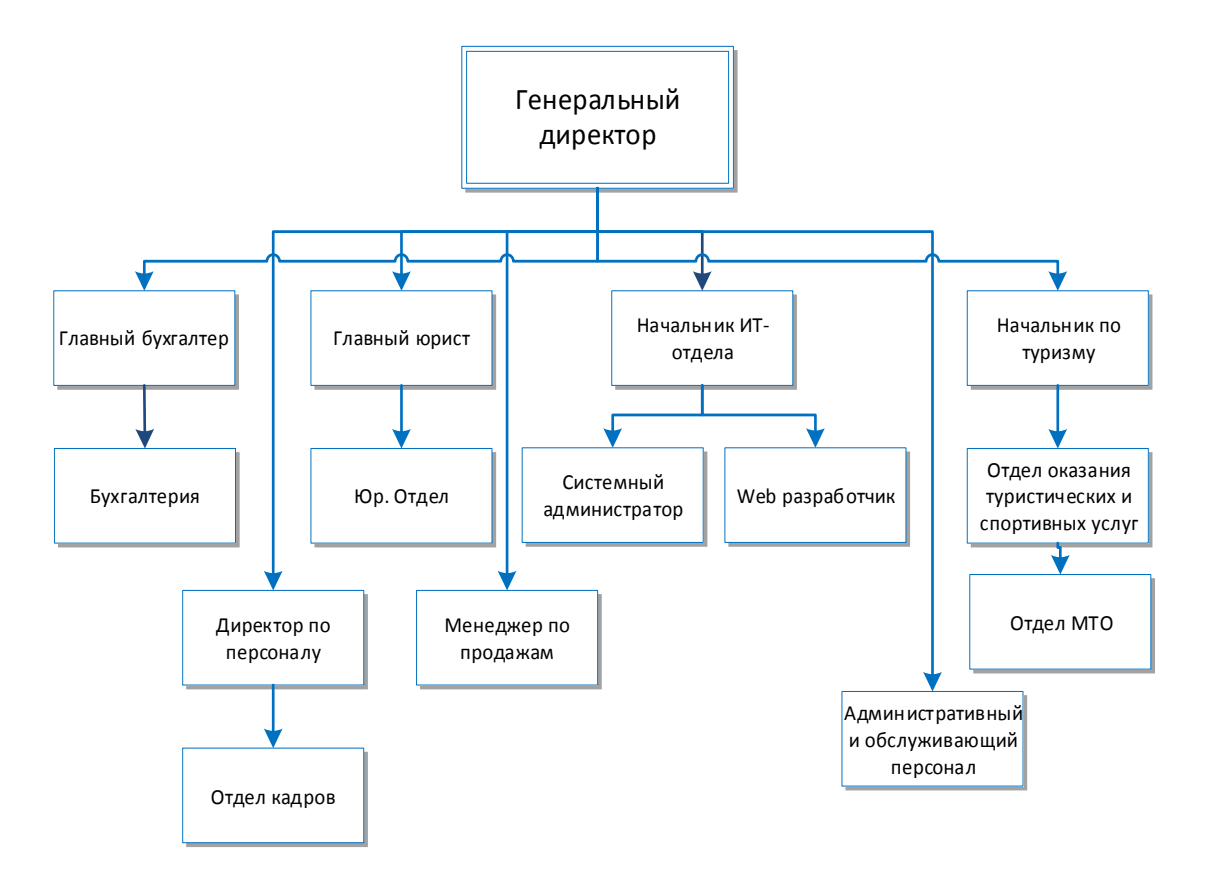

#### Рисунок 0 - Организационно-штатная структура управления предприятием

- главный бухгалтер находится в подчинении у генерального директора. Он, в свою очередь, организовывает работу бухгалтерии и контролирует деятельность подчиненных, отвечает за качественное и своевременное составление документов и отчётов, осуществляет и контролирует финансовые операции, отвечает за внутреннюю и внешнюю отчётность компании, ведет базу бухгалтерской информации, следит за соблюдением финансового, трудового и гражданского законодательства, ставит задачи и координирует работу бухгалтерии;
- директор по персоналу в подчинении у генерального директора. Он управляет сотрудниками предприятия, рассчитывает необходимое количество сотрудников для выполнения всех функция предприятия;

- руководитель IT-отдела находится в подчинении у генерального директора, обеспечивая функционирование всех ИТ систем предприятия (компьютеры, серверы, сайты, БД, орг. Техники). Определяет потребности в модернизации, обновлении и ремонте вышеперечисленного.
- главный юрист находится в подчинении у генерального директора. Он составляет договоры, протоколы разногласий и прочих юридических документов. Ведёт базу договоров от регистрации до хранения, готовит материалы, а также работает в арбитраже, консультирует руководство организации, информирует сотрудников об изменениях в законодательстве, которые имеют прямое отношение к компании или к обязанностям её специалистов. Формирует поручения и координирует работу юр. отдела;
- начальник по туризму подчиняется генеральному директору. Он занимается планированием и организацией прямой деятельности компании по оказанию туристических и спортивных услуг, ведением номерного фонда, обеспечением экипировкой, снаряжением, трансферами, инструкторами и гидами. Ставит задачи и координирует работу отдела оказания туристических и спортивных услуг;
- административный обслуживающий персонал является группой сотрудников, состоящей из менеджера у ресепшна, сотрудников СБ, уборщиков. Все они выполняют свои рабочие обязанности, руководствуясь должностными инструкциями.

Данная структура выглядит не очень большой для предприятия, но она была выверена на протяжении долгих лет работы, и доказала свою эффективность.

# <span id="page-10-0"></span>**1.1.3 Программная и техническая архитектура информационной системы предприятия**

На рисунке 2 представлена техническая архитектура «Банско Экстрим».

В структуру входят: сервер, свитч, маршрутизатор. Маршрутизатором является Cisco 2553, который является лидером в своей области. Более того, используется для связи с внешними сетями, в том числе с провайдером. Коммутатором является NTGEAR GZ842TEW.

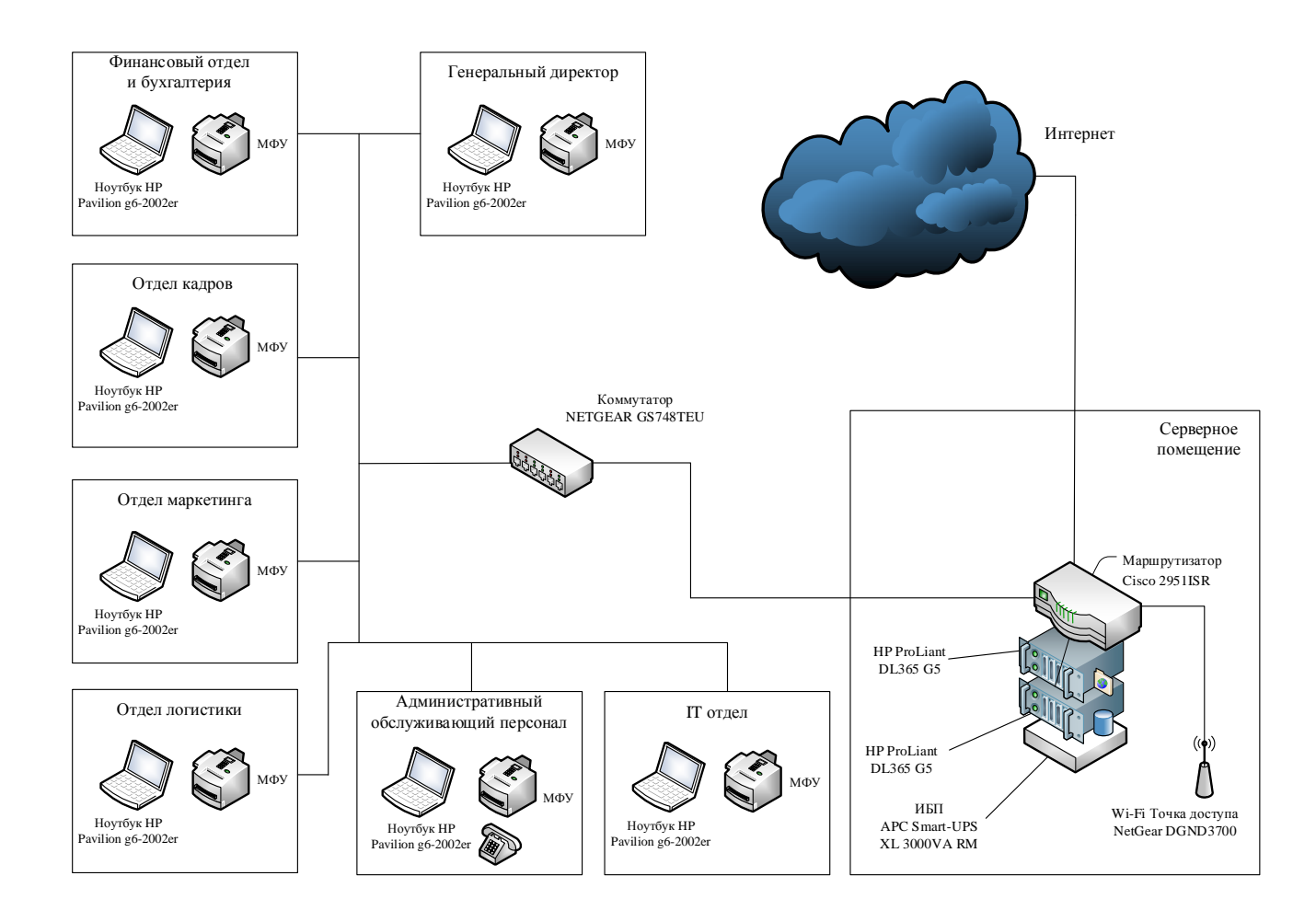

Рисунок 1 - Техническая архитектура «Банско Экстрим»

На рисунке 3 представлена программная архитектура «Банско Экстрим».

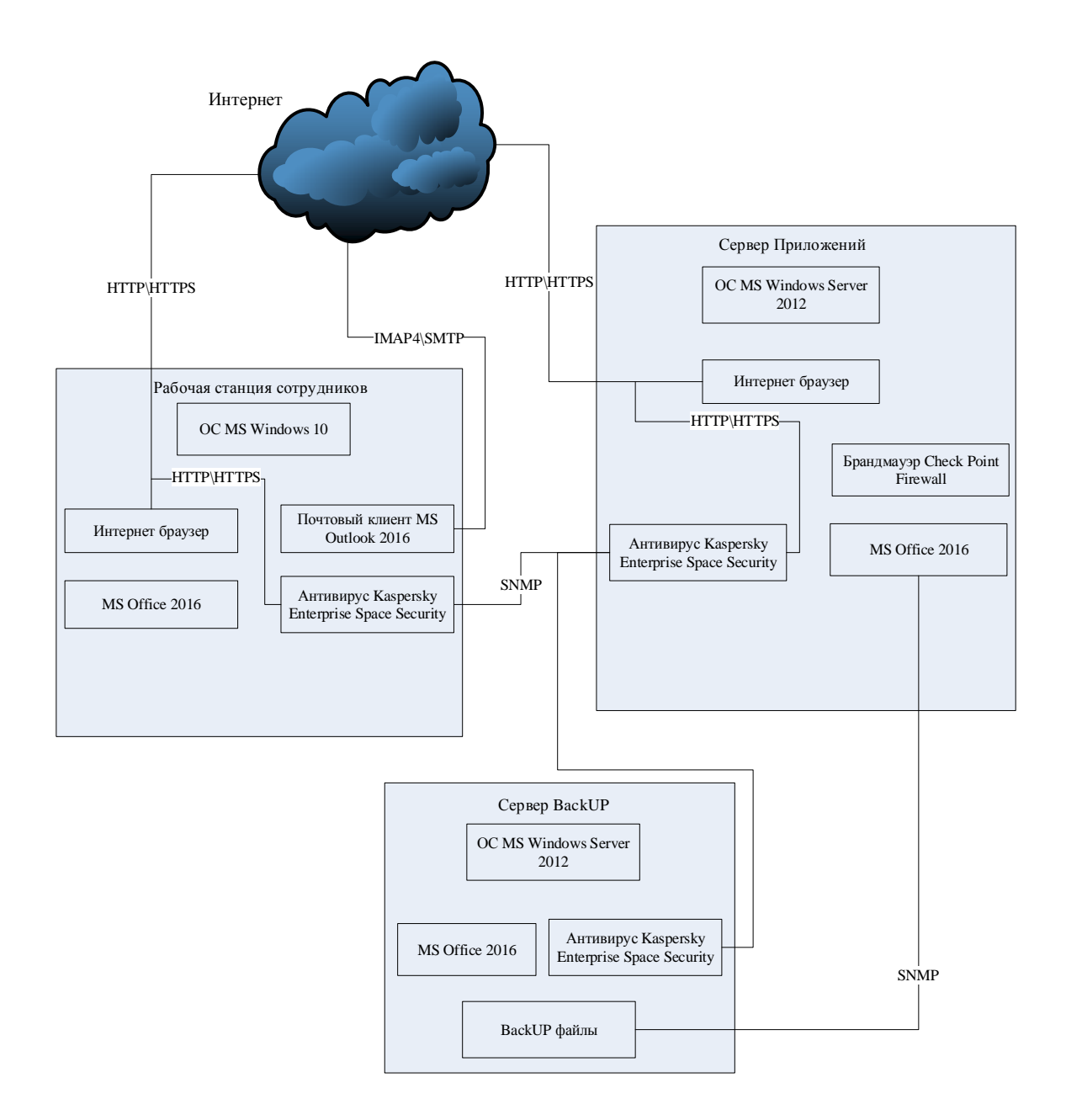

Рисунок 2 - Программная архитектура «Банско Экстрим»

На всех офисных компьютерах установлены и используются следующие программные продукты как Microsoft Windows 10 и обычный набор программ из Microsoft Office 2016. Антивирусной защитой компьютеров управляет Kaspersky Enterprise Space Security. В качестве официальной электронной почты является общедоступная почта от компании Google – Gmail.com.

### <span id="page-12-1"></span><span id="page-12-0"></span>**1.2 Характеристика комплекса задач, задачи и обоснование необходимости оптимизации**

## <span id="page-12-3"></span><span id="page-12-2"></span>**1.2.1 Выбор комплекса задач оптимизации и характеристика существующих бизнес-процессов «Как есть»**

В ходе предоставления клиентам услуг предприятия для достижения запланированных уровня качества обслуживания и сервиса, решаются задачи об:

- предоставлении услуг, соответствующих требованиям клиентов;
- реализации основного процесса маркетинга услуг и продукции компании с соблюдением всех норм безопасности;
- подбора снаряжения, атрибутики и оборудования самого высокого качества;
- подбора профессиональных инструкторов, гидов и персонала;
- соблюдении целей в области качества в процессе от получения заявки до оказания услуг до положительного отзыва от каждого клиента.

Модель «Как есть» деятельности предприятия по оказанию туристических услуг будет построена в нотации IDEF0, созданная в программе Ramus, показана на рисунке 4.

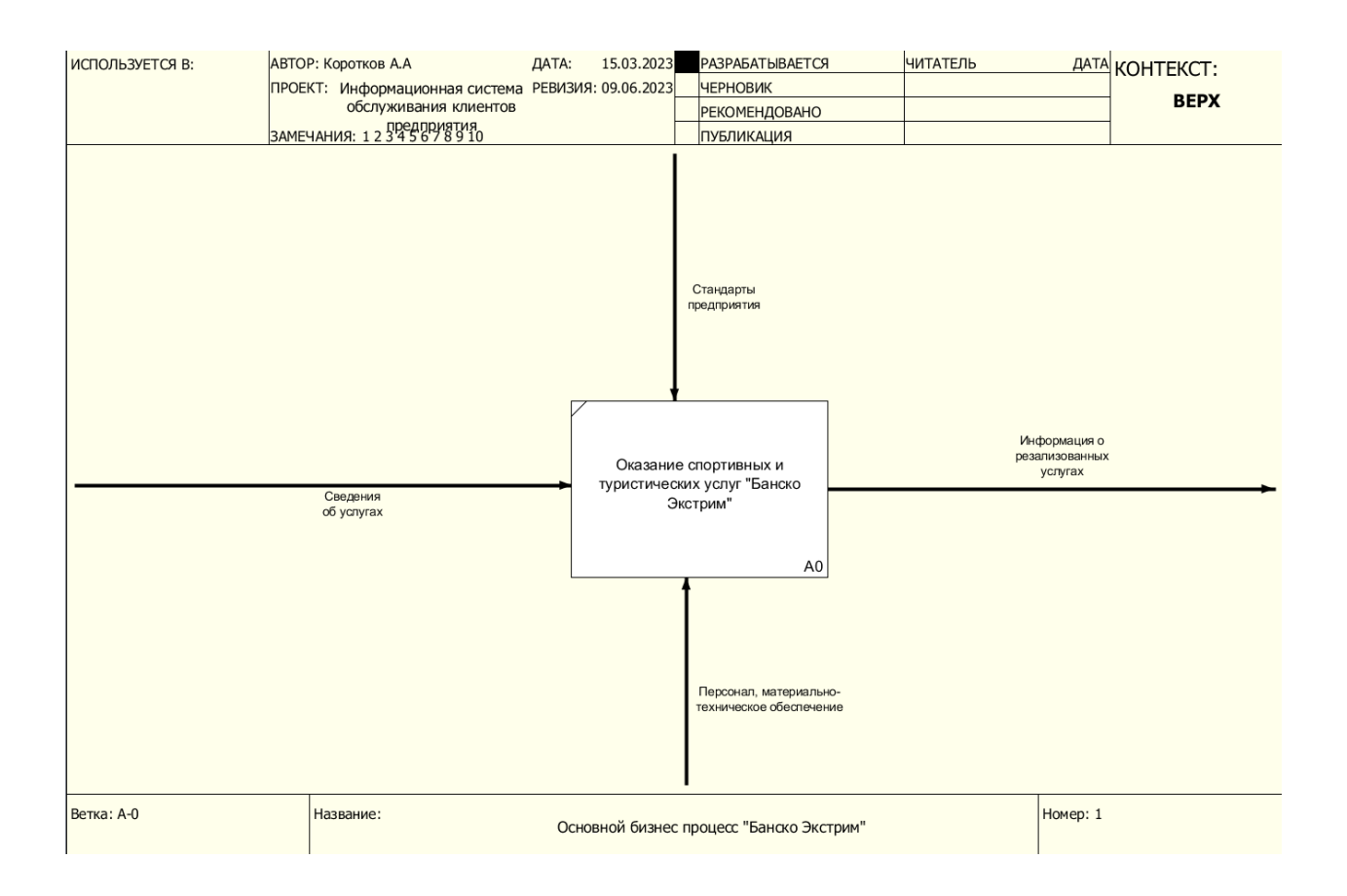

#### Рисунок 3 – Модель «Как есть» процесса предприятия по оказанию туристических и спортивных услуг

Входными потоками выступают сведения о заявках клиентов на оказание услуг.

Сфера деятельности компании «Банско Экстрим» регулируется законами и правилами, а также требованиями руководства компании.

Информация об оказании комплекса услуг с качеством, удовлетворяющим заказчика, является выходным потоком.

Разложение данного процесса на составляющие элементы показаны на рисунке 5.

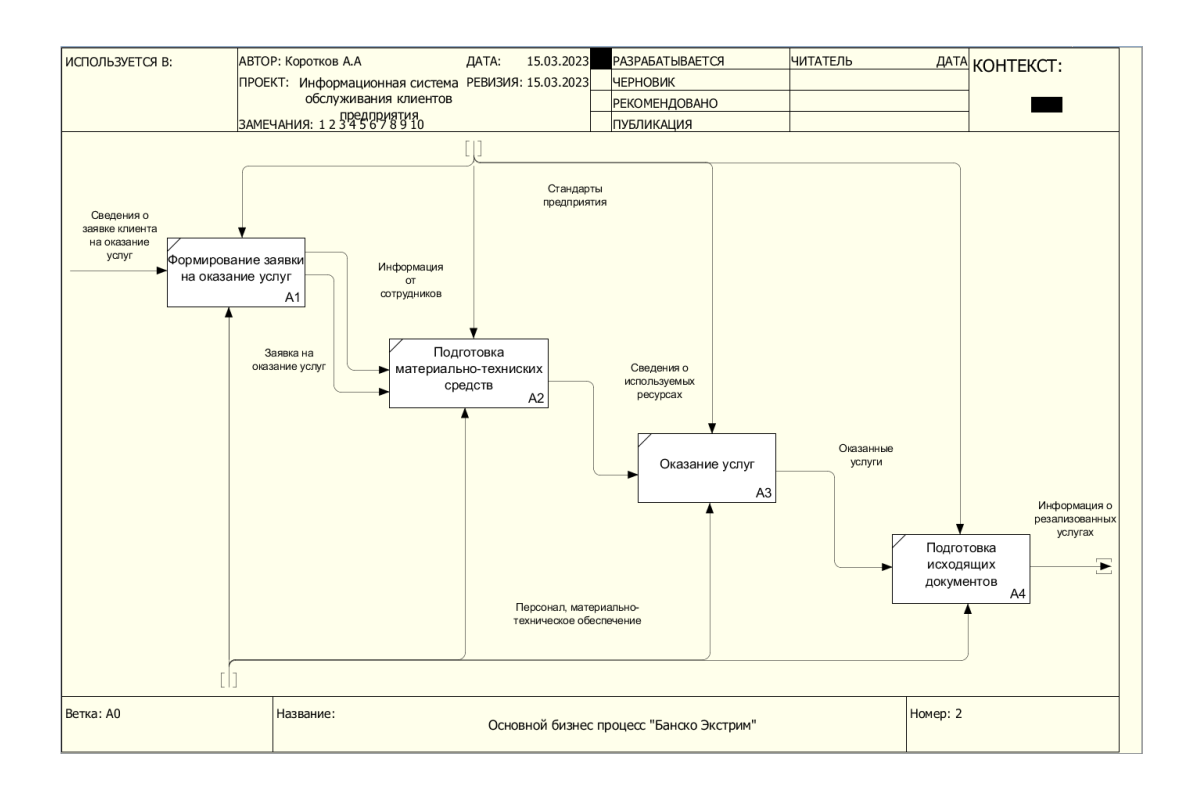

#### Рисунок 4 - Декомпозиция процесса по оказанию туристических и спортивных услуг «Как есть»

Можно сделать вывод о том, что деятельность предприятия состоит в продаже широкого комплекса услуг и закупке материально-технических средств для качественного оказания услуг.

### <span id="page-14-0"></span>**1.2.2 Обоснование необходимости использования вычислительной техники для решения задачи**

Заявка перед обработкой и занесением MS EXCEL должна быть рассмотрена сотрудником отдела туризма и спортивных услуг. На основе этих документов составляются аналитические отчёты.

Оптимизировать данный процесс следует за счёт создания единой системы, позволяющей любому сотруднику, через доступ к системе, через интерфейс программы узнавать статус заявки на тур. Доступ к информационной системе должен осуществляться с помощью логина и пароля индивидуального для каждого сотрудника и последующей фиксацией его действий. Данный подход однозначно определяет сотрудника, который зарегистрировал заявку, а также её дату и время её регистрации.

При таком способе достигаются следующие преимущества:

- заявка и вся необходимая информация, в том числе финансовая, регистрируется в системе, освобождая всех сотрудников от длительного заполнения файлов Excel;
- заявка на тур создается по строго определенным параметрам;
- задания на работу для инструкторов выписываются автоматически при проведении заявки на тур;
- аналитика максимально облегчена за счёт умных и продуманных отчетов, собирающих все необходимое.

Сравнение во временных преимуществах отражены в таблице 2.

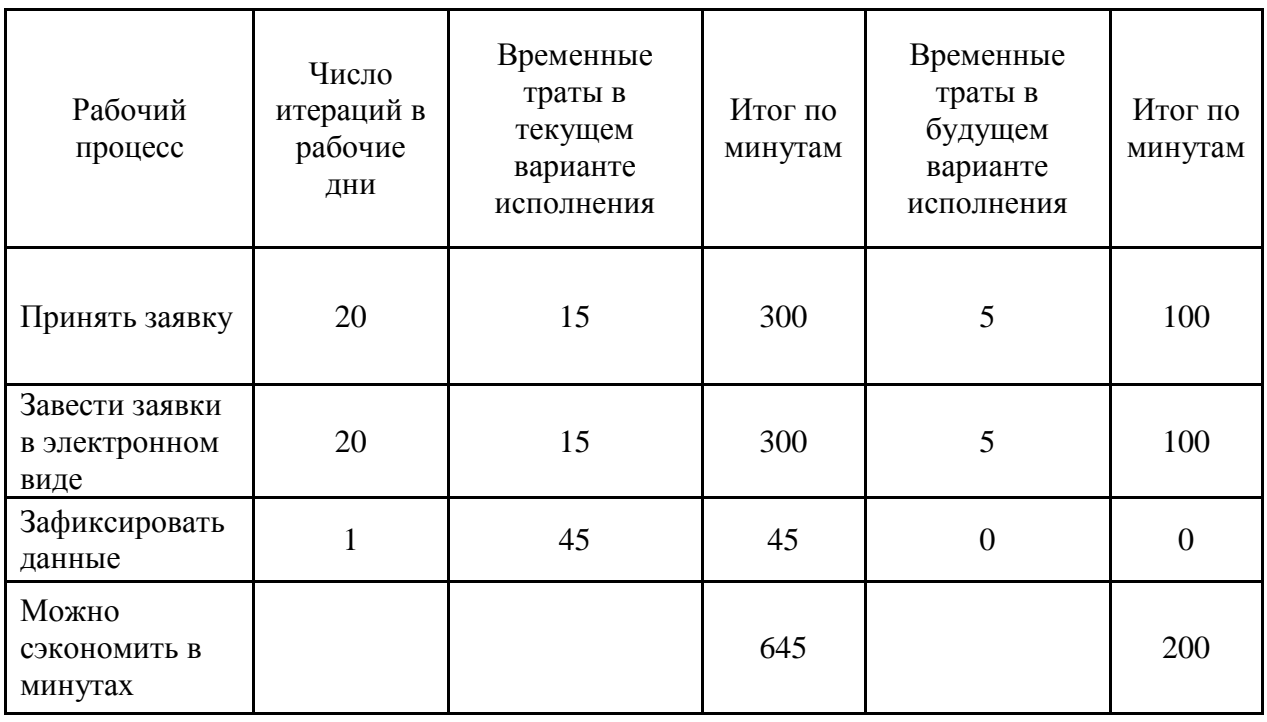

Таблица 2 - Сравнение временных характеристик процесса

В результате оптимизации ведения заявок на тур запланировано сокращение используемого времени приблизительно на (645–200)/60=7 рабочих часов (охватывая всех сотрудников). Более того, положительным фактором введения данной ИС является снижение трудозатрат на

выполнение операций, что положительно сказывается на мотивации сотрудников более просто и качественно выполнять свои обязанности.

# <span id="page-16-0"></span>**1.3 Анализ существующих разработок и выбор стратегии оптимизации «Как должно быть»**

#### **1.3.1 Анализ существующих разработок для оптимизации задачи**

<span id="page-16-1"></span>Сегодня, не существует готового программного обеспечения, которое способно тем или иным образом полностью упорядочить и оптимизировать работу подразделений, функции которых являются аналогичными отделу оказания туристических и спортивных услуг «Банско Экстрим».

Рассмотрено несколько схожих по смыслу и функционалу программ, для комплексного обслуживания клиентов предприятия. Все они упрощают сбор, обработку, отправку и отслеживание запросов клиентов. Представлены в основном в виде облачных решений, их обычно называют CRM-системами, которых существует множество для каждой задачи, и они приобретаются по подписке, то есть компания платит за месяцы использования [12].

Система U-ON данный программный продукт позволяет оптимизировать следующие задачи:

- оптимизация работы с агентами и туристами;
- гибкая настройка под задачи и услуги;
- множество интеграций;
- управление договорами;
- управление изменениями;
- управление работами [8, 13].

Данный продукт не полностью подходит под поставленные задачи, так как имеет ограниченный функционал и закрытый программный код, а доработка функционала зависит от вендора данного ПО [17].

Программный продукт TourControl предназначен, в первую очередь, для туристических агентств, но подходит под разные задачи. Это и отталкивает от использования данного программного продукта в силу нагромождения функций и запутанного документооборота. Поэтому для решения поставленных задач продукт TourControl не подойдет, так как имеет проблемы с закрытостью кода.

Решение «Мои Туристы – Туризм» ведёт процессы, связанные с обслуживанием потребностей клиентов предприятия и небольших турагентств. Но так как предприятие имеет уникальный набор услуг, то данный продукт так же не подходит в качестве решения поставленной задачи по оптимизации, в силу необходимости серьезной доработки и закрытого кода, которые делают данный продукт не рентабельным для поставленных задач [8].

Программный комплекс «Мои Документы – Туризм» является достаточно известным и распространенным решением. Эта система развивается достаточно быстро, но имеет те же недостатки, что и конкуренты выше, поэтому так же не является подходящим для исполнения поставленных задач.

Разработанный на платформе 1С: Предприятие 8.3 программный продукт «1С: Турагентство» предоставляет возможность работы в различных режимах, таких как толстый клиент, тонкий клиент и через WEB-интерфейс. Код системы является открытым, за исключением некоторых модулей, которые отвечают за реализацию системы защиты [24].

«1С:Турагентство» – это профессиональная система для турагентств. Система максимально оптимизирует процесс работы с заказом тура, включая печать всех документов. При этом в системе есть и самый большой функционал: путевки и заявки туроператорам; оформление индивидуальных туров; приходы и расходы по кассе и банку; косвенные расходы; управленческий учёт; отчётность и интеграция с сайтами. Данный продукт хорошо известен, имеет открытый код и легко, а также гибко поддается доработке, что позволяет всем конкурентам оставаться позади [25].

Анализ сравниваемых продуктов показан в таблице 3.

#### Таблица 3 - Сравнение рассмотренных продуктов

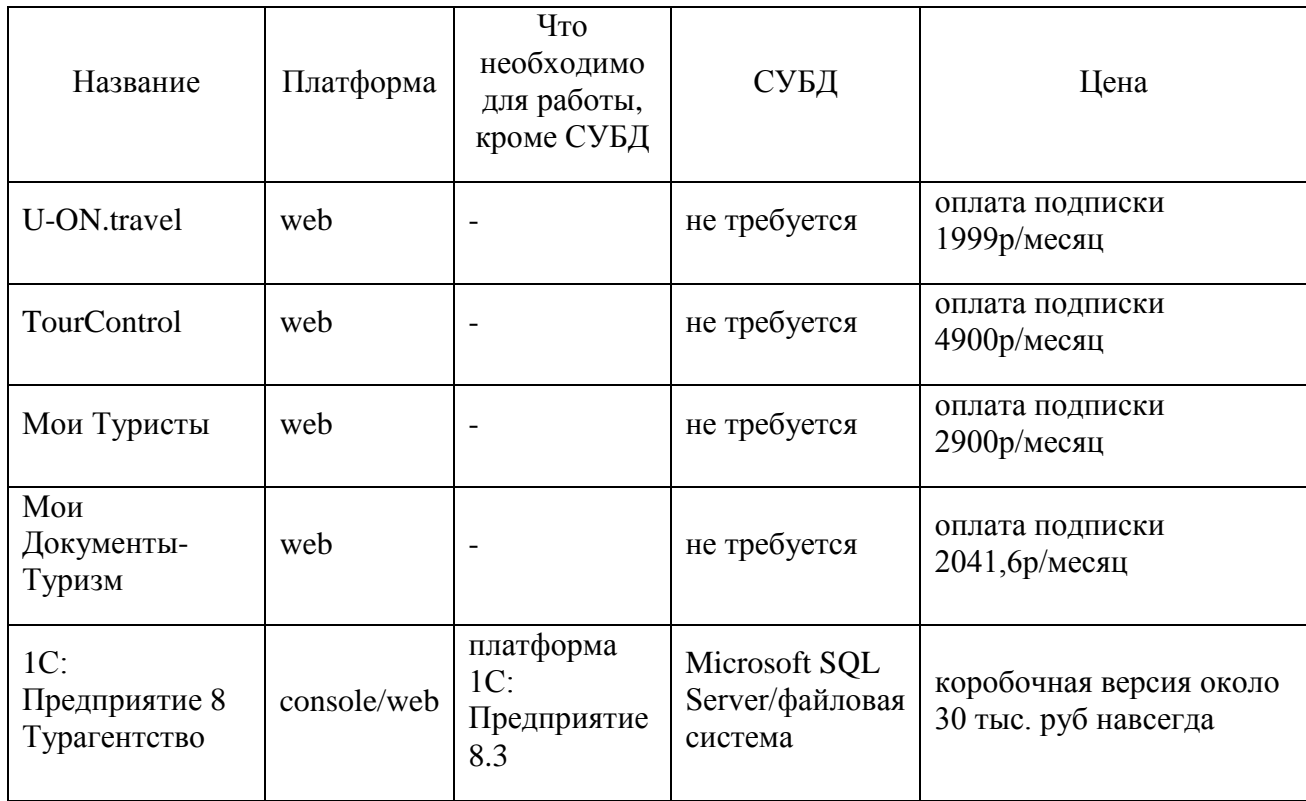

Следует отметить, что все вышеперечисленные продукты не имеют функций управления собственным номерным фондом, арендой оборудования, календарём планирования, учётом времени работы сотрудников. Также в них представлен ненужный и объёмный функционал для предприятия «Банско Экстрим» и оптимизируемой задачи. Поэтому данные продукты требуют серьёзных финансовых вложений с целью доведения функционала до уровня, соответствующего задачам компании, либо в принципе отсутствует такая возможность в целом [23]. Вследствие указанного, решение о разработке собственной информационной системы обслуживания клиентов компании «Банско Экстрим» только укрепилось и на основании проведенного анализа за основу будущей ИС был выбран продукт «1С:Турагентство» так как он имеет хороший базовый функционал и его доработка не будет столь дорогой и долгой.

### <span id="page-19-0"></span>**1.3.2 Выбор и обоснование стратегии оптимизации задачи, модель «Как должно быть»**

Объектом оптимизации является отдел оказания туристических и спортивных услуг.

Отдел оказания туристических и спортивных услуг включает в себя начальника отдела, менеджеров, координатора.

Отдел оказания туристических и спортивных услуг отвечает за:

- получение заявок от клиентов и контрагентов предприятия;
- организацию выполнения услуг, отвечающие требованиям, которые предъявляют клиенты;
- слежение за процессом исполнения заявок на тур;
- информирование клиента о статусе его заказов и внештатных ситуациях, и изменениях;
- создание, управление и выдачу документов об услугах, которые были оказаны клиенту или контрагенту. [13]

Поддержка отдела оказания туристических и спортивных услуг заключается в оптимизации выполняемых функций:

- заведение заявок клиентов на оказание услуг;
- формирование финальной стоимости выбранных услуг;
- планирование и распределение ресурсов для оказания услуг;
- создание отчётов, выдающих исчерпывающую информацию об оказанных услугах;
- прозрачную систему отслеживания хота выполнения работ, связанных с выполнением и оказанием услуг;
- $-$  закрытие заявок. [21]

К основным обязанностям менеджера отдела оказания туристических и спортивных услуг относятся:

 проведение первичного контакта с клиентами и контрагентами, заведение заявки на тур и прочей информации, необходимой для дальнейшего взаимодействия;

- создание договоров с клиентами и контрагентами;
- предоставление отчетов;
- передача и получение необходимой информации для функционирования отдела, который предоставляет туристические и спортивные услуги;
- контролирование процессов работы объектов, подчинённых отделу оказания туристических и спортивных услуг [22].

К основным обязанностям координатора отдела оказания туристических и спортивных услуг относятся:

- календарное планирование оказания услуг;
- консультация клиентов;
- координация инструкторов, гидов и водителей;
- регистрация сообщений о чрезвычайных ситуациях и внеплановых ситуациях.

Модель «Как должно быть» организации регистрации заявок на оказание услуг приведена на рисунке 6.

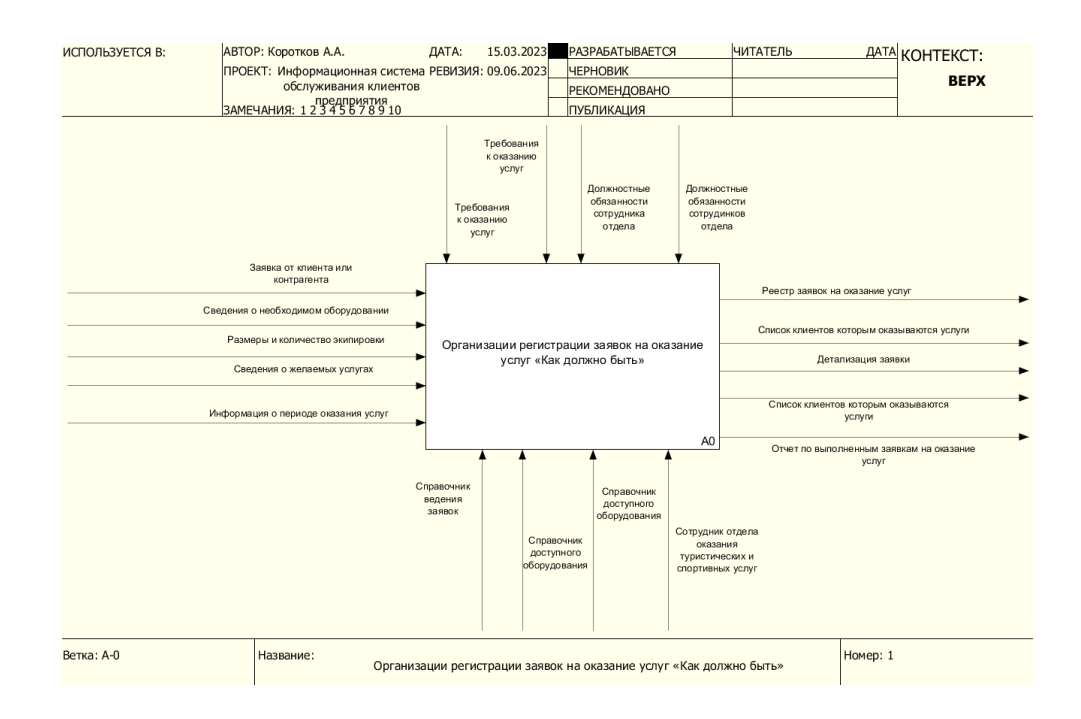

Рисунок 6 - Модель «Как должно быть» организации регистрации заявок на оказание услуг

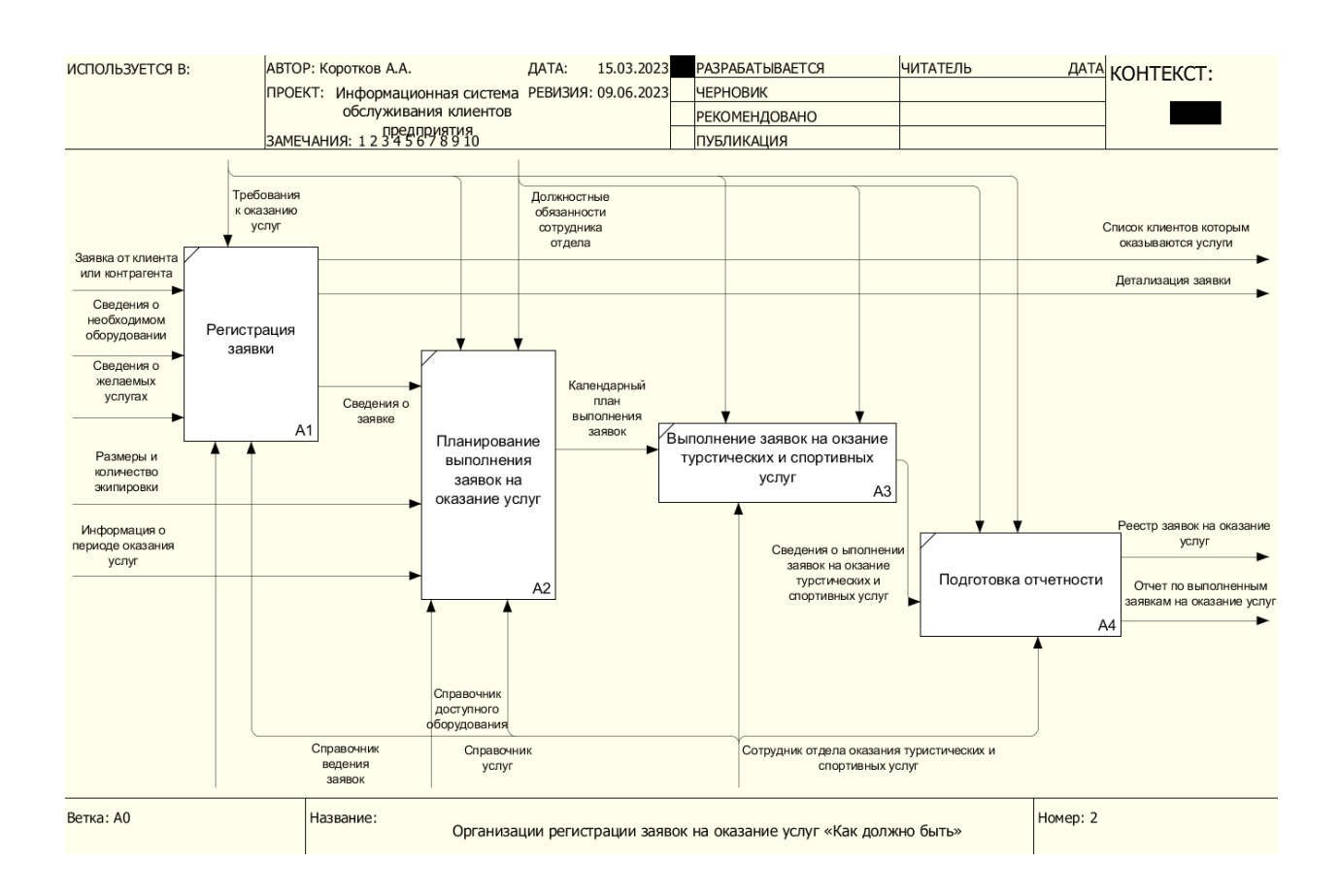

### На рисунке 7 представлена декомпозиция данного процесса.

### Рисунок 7 - Декомпозиция процесса организации регистрации заявок на оказание услуг, модель «Как должно быть»

Сотрудниками отдела в ИС вносится вся необходимая информация об обслуживании клиентов, на базе которой производится анализ данных. Декомпозиция процесса регистрации заявки приведена на рисунке 8.

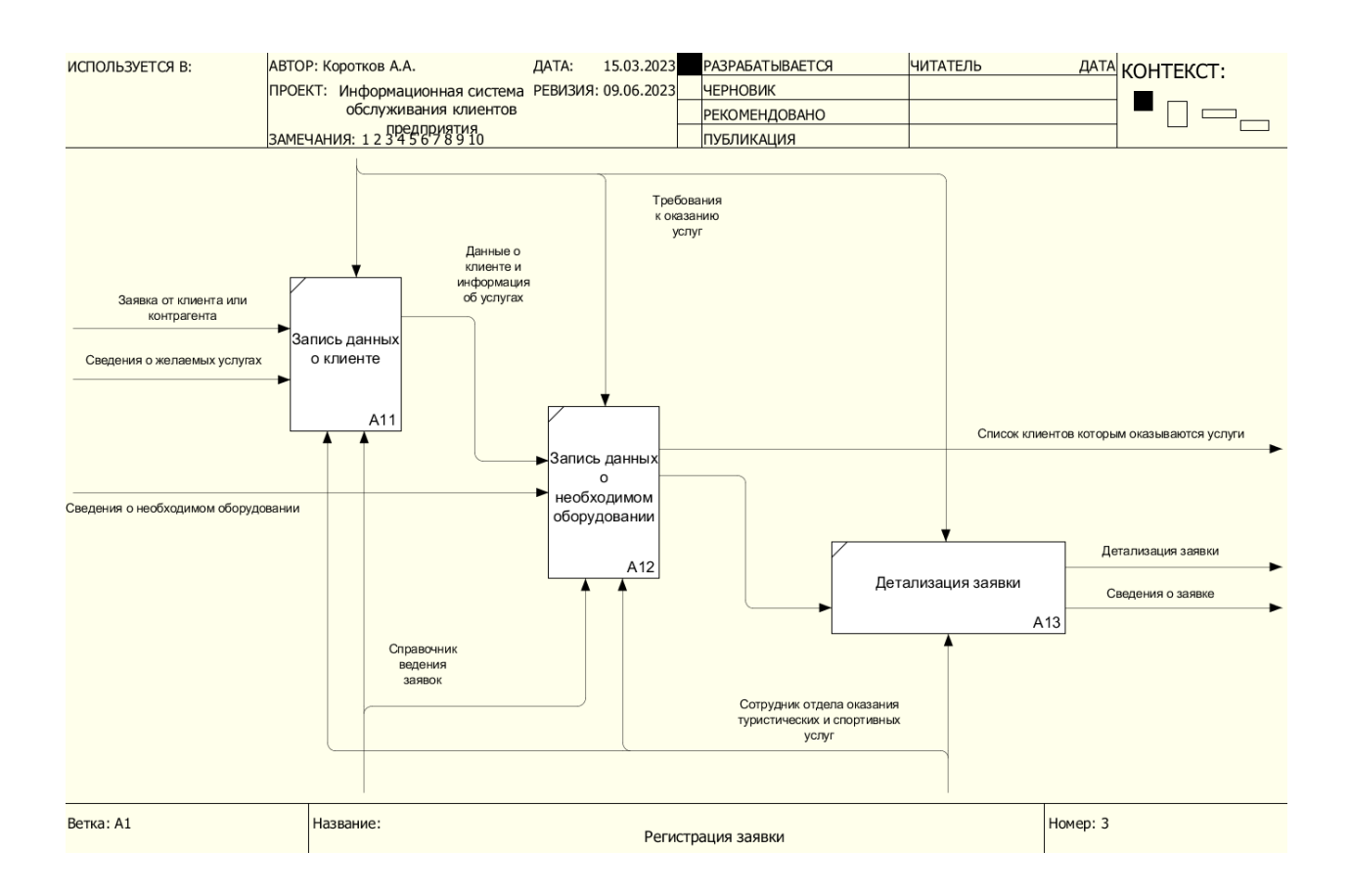

#### Рисунок 8 - Декомпозиция процесса регистрации заявки

Исходя из вышеуказанного, регистрация заявки представляет собой довольно трудоёмкий процесс, а в ходе этого сценария сотрудник может допустить ошибки, которые впоследствии могут отрицательно сказаться на скорости обработки и делегирования информации исполнителям, что, в свою очередь, может сказаться на качестве оказываемых услуг.

В ходе регистрации заявки сотрудником определяется необходимое оборудование, и, если данное оборудование находится в наличии, то оно вносится в заявку. При отсутствии необходимого оборудования, сотрудником проводится инвентаризация оборудования и сообщается о необходимости его закупки. Более того, стоит учесть, что оборудование может быть ненадлежащего качества или неисправно, вследствие чего реализация услуги затруднена или невозможна.

В итоге генерируются следующие документы:

справочник, содержащий информацию о заявках от клиентов.

- отчет, который включает информацию о закрытых заявках.
- отчет, связанный с заявкой на тур.
- отчёт о проделанной работе сотрудников отдела оказания туристических и спортивных услуг.

Деятельность отдела по оказанию туристических и спортивных услуг регулируется требованиями законодательства Болгарии, Положением об отделе, внутреннем регламенте, а также техническими нормами и требованиями.

В процессе выполнения своих функциональных обязанностей перед сотрудником возникают следующие проблемы:

- способ принятия и обработки заявок на тур далек от идеала, он полностью зависит от человеческого фактора, что влечет за собой высокие риски и потери общей и финансовой информации, так же ухудшает качество оказания услуг;
- очень трудно оценить реальную эффективность;
- в моменты, когда начинается высокий сезон и заявок очень много, общая производительность и качество ведения заявок снижается;
- сложность распределения заданий для инструкторов, путаница и не всегда четкое донесение задачи.

Все вышеперечисленные проблемы негативно влияют на рабочие процессы предприятия. Эти слабые места определены в процессе работы в текущем виде «Как есть», и все эти нюансы существуют из-за отсутствия нормальной информационной системы обслуживания предприятия.

## <span id="page-23-0"></span>**1.3.3 Выбор и обоснование способа приобретения информационных систем для оптимизации задачи**

Далее будет приведен пример приобретения программы, обоснован выбор, выявлены потребности предприятия.

Способы и варианты покупки:

 способ приобретения может быть и собственной разработкой в процессе которой приобретается ИС;

покупка готовой ИС (коробка);

покупка коробки, дальнейшая её доработка и модернизация.

Таблица 4 содержит сравнительный анализ доступных методов приобретения.

Таблица 4 - Сравнительный анализ способов приобретения

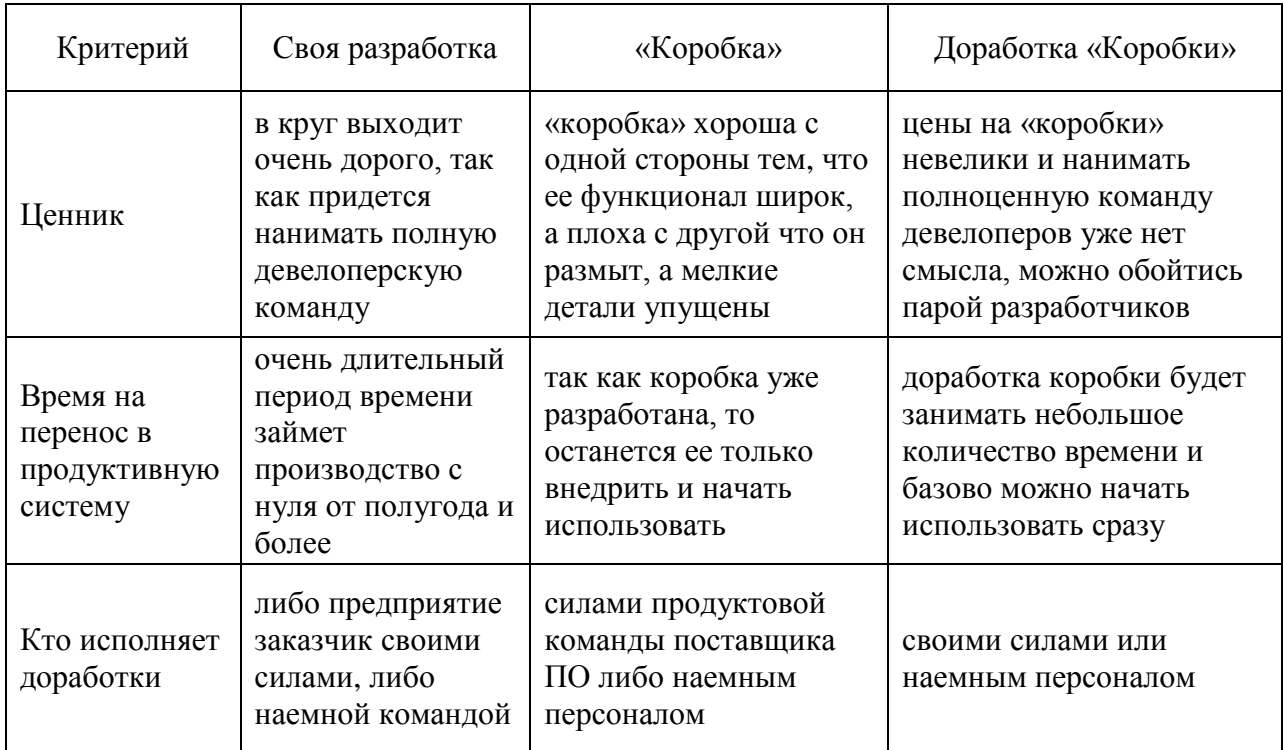

Проанализировав данные варианты покупки системы процессинга заявок на тур, делается такой вывод:

При покупке версии из коробки и докупка дополнительных программных продуктов не будет способствовать увеличению эффективности, всё потому, что данный способ не будет иметь чёткой стратегии и плана оптимизации, что приведет со временем к финансовым расходам и по итогу ИС будет требовать доработки и модификации [4].

Разработка с нуля является дорогостоящим и продолжительным способом, в процессе которого можно получить нужный функционал, в современных реалиях, могут возникнуть новые обстоятельства и новый

функционал, и это может повлечь потерю большого количества времени и денег на старт, несение убытков и при этом невозможность использования разрабатываемой ИС.

В свете этого, требуется остановиться на приобретении готовой коробочной версии и провести необходимые доработки, так как данный способ является достаточно экономичным и быстрым, что позволяет сразу начать работу в ИС путем заведения в нее базовой информации, так же можно отдать разработку и доработку необходимого функционала компаниям разработчикам, чтобы не содержать штат программистовразработчиков [7].

За основу будет взята типовая конфигурация «1С:Турагентство».

<span id="page-26-0"></span>**Глава 2 Разработка информационной системы обслуживания клиентов предприятия**

<span id="page-26-1"></span>**2.1 Разработка информационной системы обслуживания клиентов предприятия**

### <span id="page-26-2"></span>**2.1.1 Проектирование объектной модели конфигурации**

Объектная модель конфигурации показана на рисунке 9.

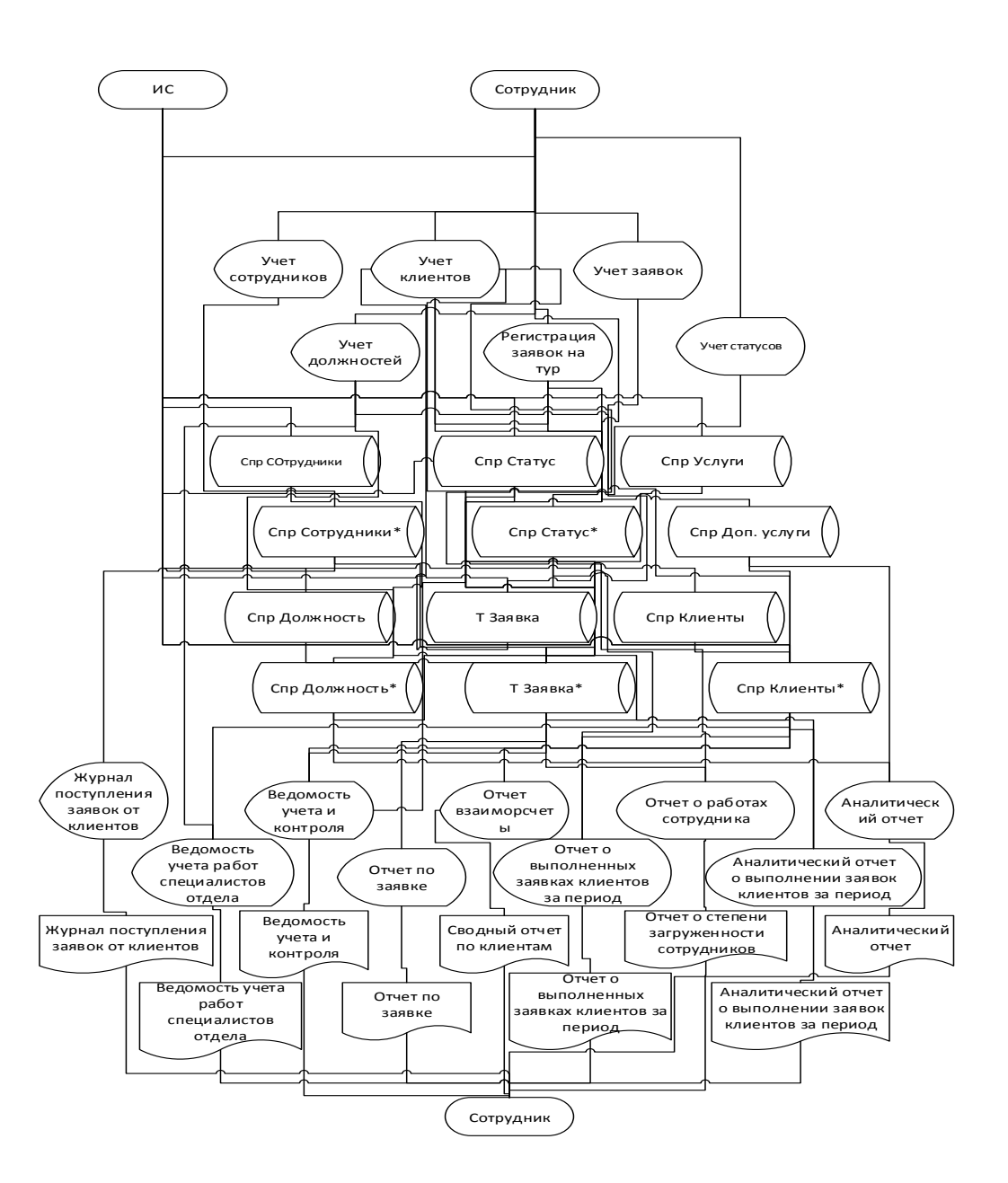

Рисунок 9 - Объектная модель конфигурации регистрации заявок на оказание туристических и спортивных услуг

Количество областей, которые находятся внутри информационной модели - 4: выходная информация; каталог системы; информационная обработка; внесение информации.

После проведения анализа функционала разработанной информационной системы можно выделить два основных блока: служебный и основной.

Дерево функций пользователя разработанной ИС представлено на рисунке 10.

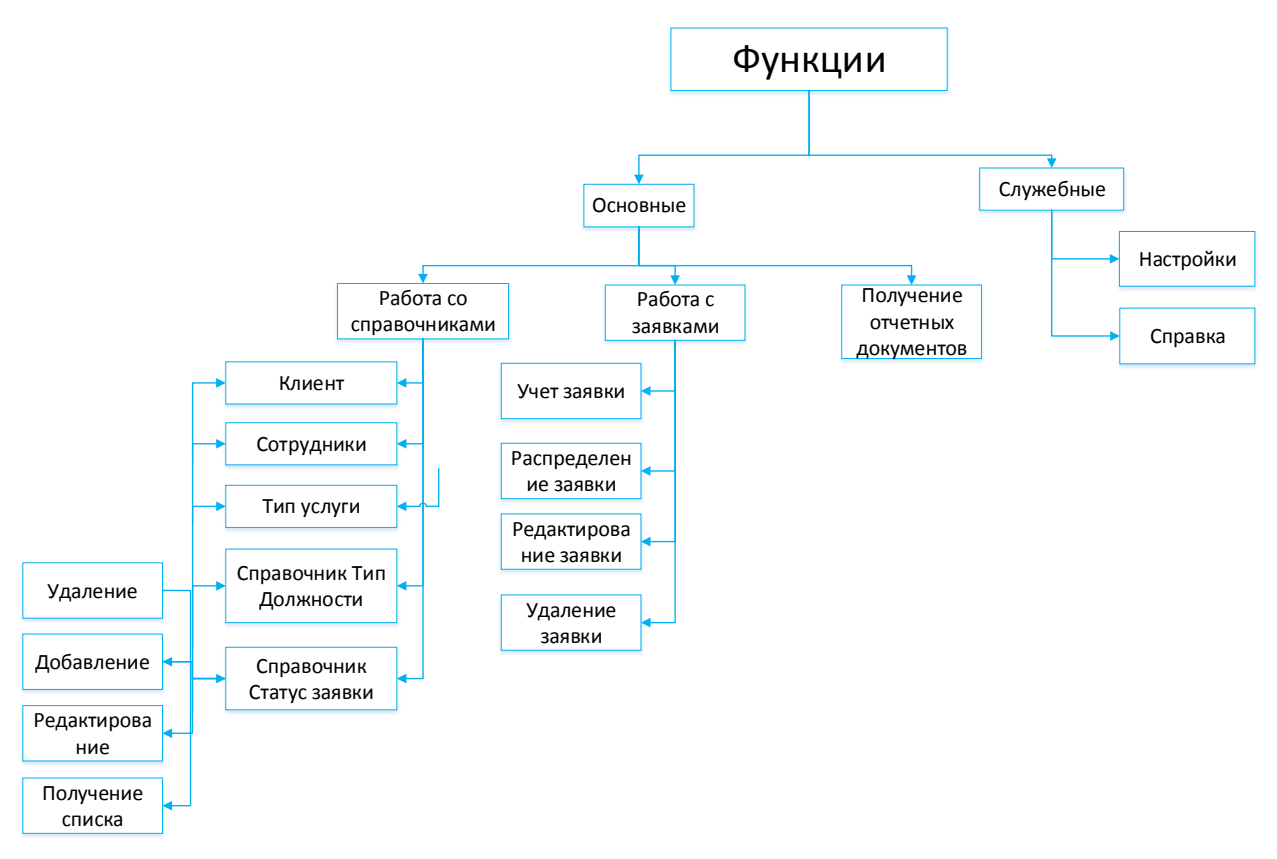

Рисунок 10 - Дерево функций пользователя ИС

Создание диалогового сценария в данной системе основано на древе функций и реализовано по иерархическому принципу. Для начала работы пользователь вызывает главную кнопочную форму «Туристическое агентство», которая представлена 6 пунктами меню [1]:

- клиентом,
- заявкой,
- справочником,
- пользователем,
- отчётами,
- выходом.

Сценарий диалога, соответствующий этой структуре, приведён на рисунке 11.

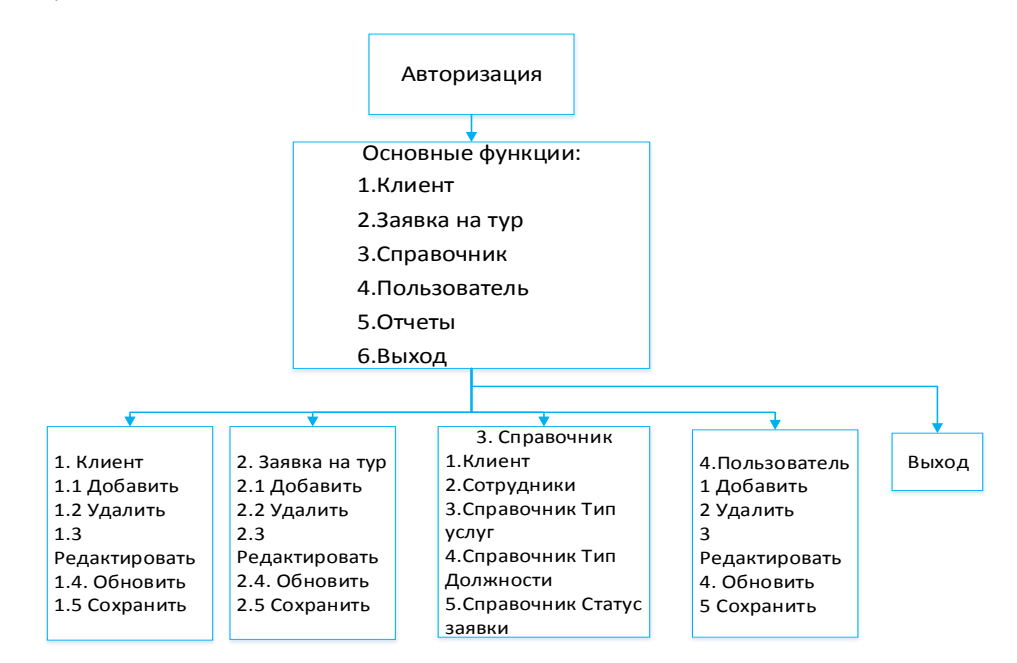

Рисунок 11 - Сценарий диалога системы

Сценарий является логистикой перемещения по формам информационной системы и их функционалу.

#### **2.1.2 Структура программных модулей**

<span id="page-28-0"></span>Структурная схема программных модулей ИС приведена на рисунке 12.

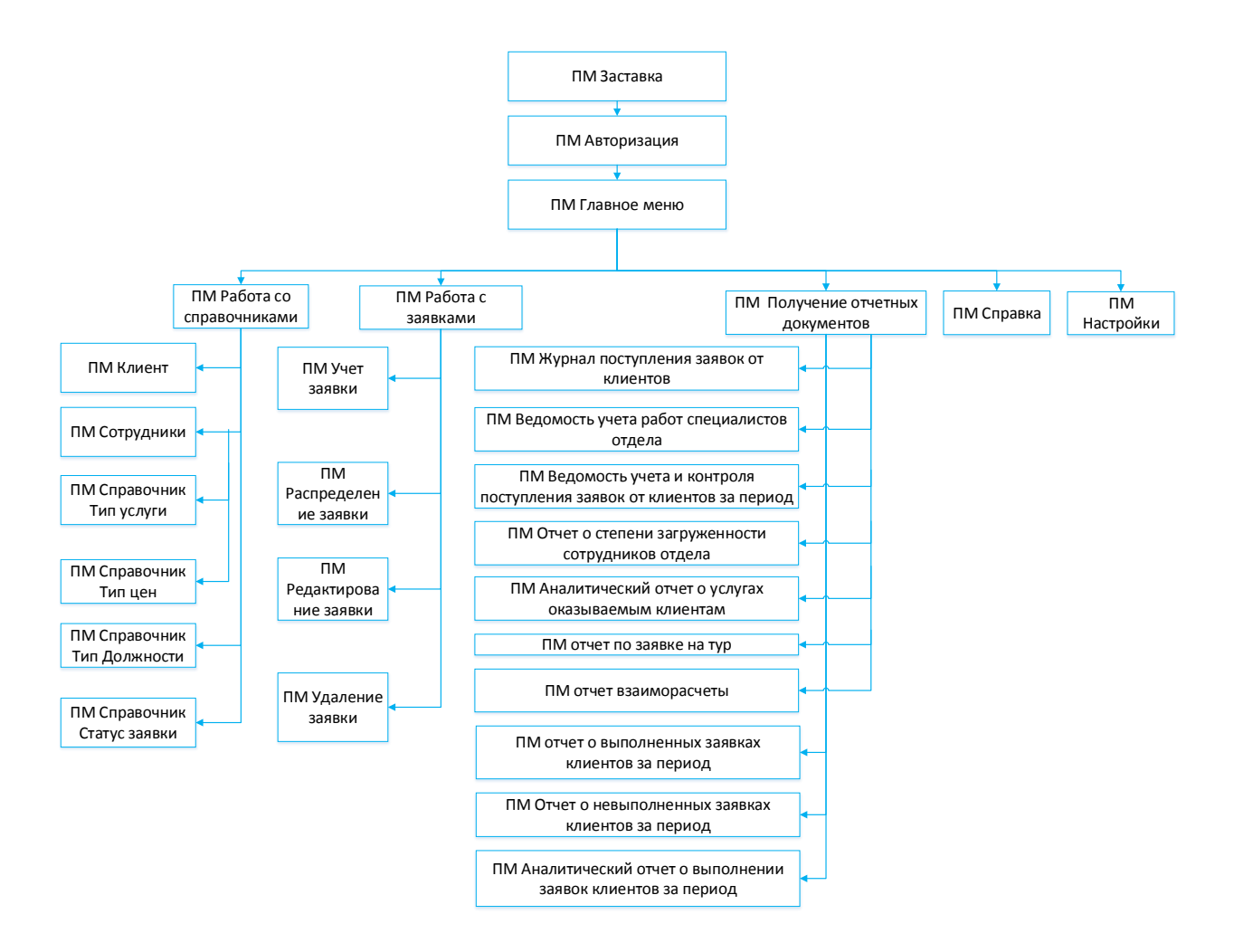

Рисунок 12 - Структурная схема программных модулей ИС

### **2.1.3 Описание программных модулей**

<span id="page-29-0"></span>В таблице 5 отражен список программных модулей, показанных на рисунке 12, а также их описание.

### Таблица 5 - Описание программных модулей

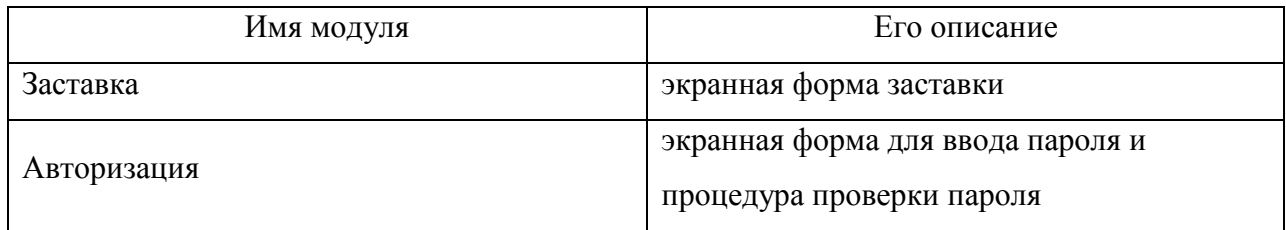

Продолжение таблицы 5

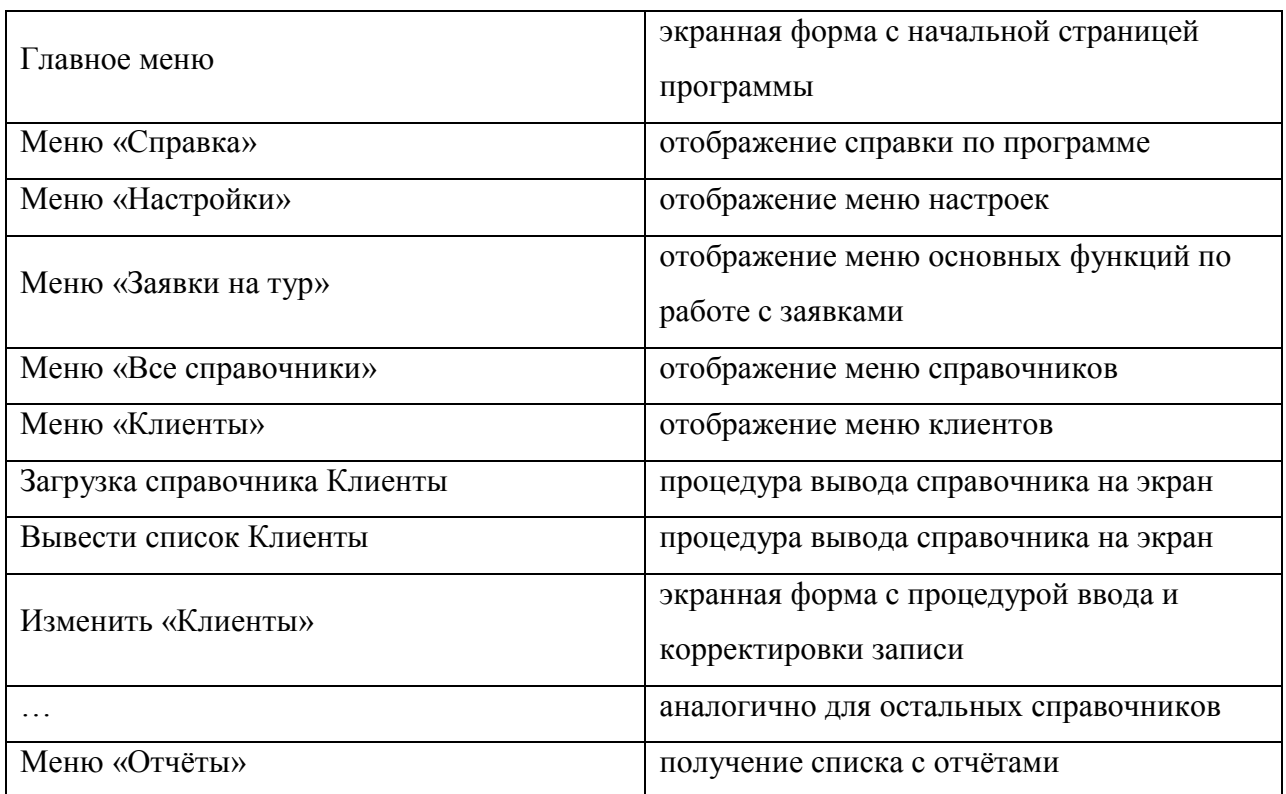

Выше указаны основные программные модули, используемые в работе ИС обслуживания клиентов предприятия.

# <span id="page-30-0"></span>**2.1.4 Характеристика нормативно-справочной, входной и оперативной информации**

Для разрабатываемой информационной системы в качестве входных данных используются следующие элементы:

- заявка на тур, поступающая от менеджера по продажам (может быть оформлена через форму, электронную почту или по телефону);
- реквизиты клиента, включающие ФИО и номер телефона;
- описание потребностей и пожеланий клиента;
- количество человек, участвующих в туре;
- период оказания услуг;
- дополнительная информация, такая как проживание, аренда оборудования и трансферы.

Учёт заявки происходит через внесение данных в экранную форму «Заявка на тур».

Начальник отдела оказания туристических и спортивных услуг формирует список сотрудников. Сотрудники добавляются в справочник «Пользователь (создание)» и справочник «физические лица(создание)».

В системе используются справочники, которые отражённы в таблице 6.

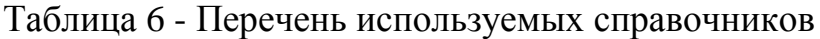

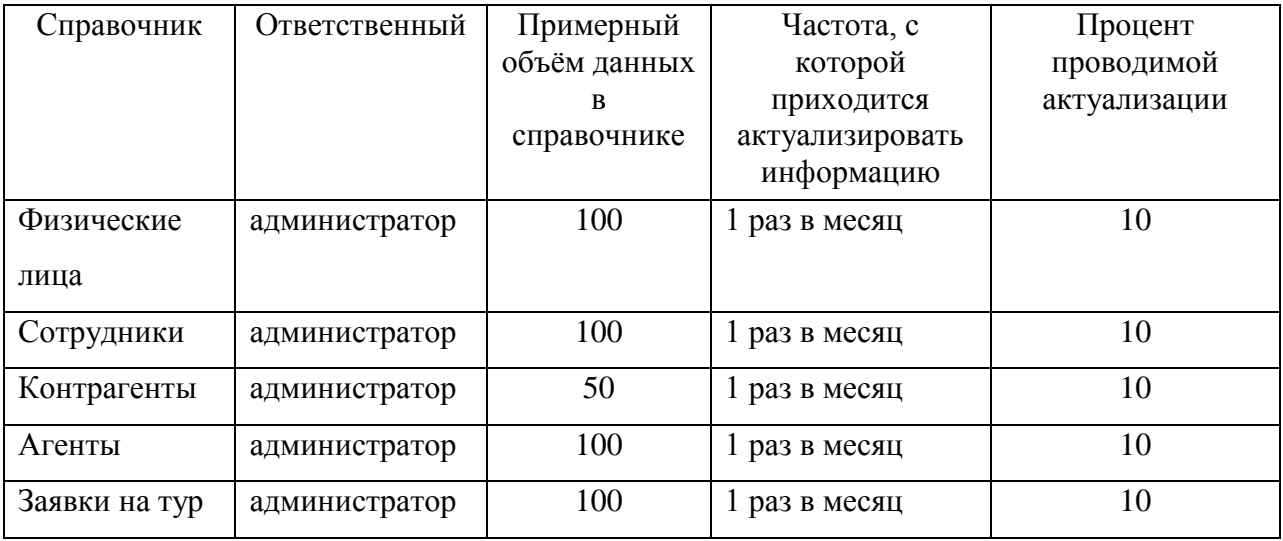

Справочник физических лиц предназначен для хранения информации о клиентах компании, сотрудниках предприятия и контрагентах. В нем содержатся следующие реквизиты:

- фамилия,
- имя,
- отчество,
- телефон,
- язык,
- страна,
- дата рождения,
- электронная почта.

Справочник «Сотрудники» хранит сведения о сотрудниках отдела, которые являются и не являются пользователями системы. В нем содержатся следующие реквизиты:

- фамилия,
- имя,
- отчество,
- дата рождения,
- должность,
- телефон.

Справочник «Контрагенты» хранит сведения о контрагентах, которые не являются пользователями системы. Включает следующие реквизиты:

- наименование Агента,
- $\Phi$  $MO$ .

Справочник Агенты хранит сведения о Агентах, не являющимися пользователями системы. Включает следующие реквизиты:

- наименование Агента,
- $\Phi$ *HO*.
- процент агентского вознаграждения.

<span id="page-32-0"></span>Справочник заявки на тур содержит все заявки на тур от клиентов.

#### **2.1.5 Характеристика результатной информации**

В результате работы системы происходит формирование следующих выходных документов:

- отчёт о движении средств;
- учёт работы сотрудников;
- учёт поступивших заявок от клиентов за заданный период;
- аналитический отчёт об услугах, оказанных клиентам;
- отчёт взаиморасчёты;
- отчёт о выполненных услугах;
- аналитический отчёт об исполнении заявок клиентов за заданный

период.

Отчёт по движению средств собирается на основе данных из заявок на тур. Данный отчёт содержит номер, её имя, персональные данные (ПД) клиента или расход средств, который был произведен в процессе оказания услуг.

Отчёт по учёту работ специалистов отдела показывает количество и результаты выполнения заявок каждым сотрудником, а также наиболее часто оказываемые услуги. Формируется на основании справочника сотрудников и учёта заявок на тур.

Отчёт по учёту поступления заявок на тур за период содержит все заявки, зарегистрированные за выбранный период, и формируется на основании справочника заявок на тур. В отчёте выводятся такие параметры, как номер заявки, её дата, данные клиента, принявший сотрудник, текущий статус заявки на тур.

Аналитический отчёт об услугах, оказываемых клиентам, формируется на основании справочника заявок на тур и содержит список выполненных заявок.

Отчёт по заявке на тур формируется на основании зарегистрированных заявок на тур и содержит полную информацию о конкретной заявке на тур.

Отчёт взаиморасчётов формируется на основании справочника заявок на тур и содержит перечень всех полученных и расходуемых денежных средств по заявкам на тур.

Отчёт о выполненных заявках на тур за период формируется на основании справочника заявок на тур за выбранный период и содержит список клиентов и номера заявок на тур, которые были выполнены за выбранный период.

Отчёт о невыполненных заявках на тур за период формируется на основании справочника заявок на тур за выбранный период и содержит список клиентов и номера заявок на тур, которые не были выполнены за выбранный период.

Для хранения всех вышеописанных документов применяется БД [20], полностью формируемая ядром программы 1С без участия людских ресурсов. Формирование результирующих документов исполняется по запросу, а следом они выводятся на экран, на печать, сохраняются в документ Microsoft Excel и отправляются адресату по электронной почте.

#### <span id="page-34-0"></span>**2.2 Программное обеспечение задачи**

# <span id="page-34-1"></span>**2.2.1 Организационно-правовые и программно-аппаратные средства обеспечения информационной безопасности и защиты информации**

С целью сохранения и обеспечения безопасности информации применяются следующие принципы:

- защита информации внутри самой ИС.
- предотвращение угроз как с физической стороны, так и из сети Интернет.

Защита внутренней информации в рамках ИС осуществляется с помощью разделения прав доступа. Создаются разные пользователи и специфические права доступа для них. Характеристика политики отражена в таблице 7.

Таблица 7 - Разграничение прав пользователей

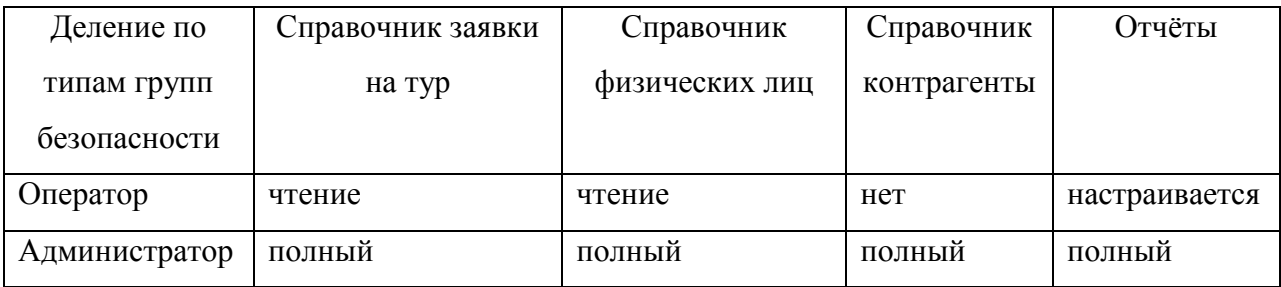

Для защиты от внешних угроз будут использованы следующие методы [5]:

- использование специализированного ПО для предотвращения проникновения из вне;
- создание политики безопасности;
- применение антивирусных программ.

На предприятии разработана и используется политика безопасности, которая включает в себя:

- правило по частой смене паролей и их длины, содержание символов;
- настроен аппаратный и программный брендмауэр и фаервол;
- разграничение физического доступа;
- организация защищенного удаленного доступа;
- бэкапирование данных;
- мониторинг;
- регистрация и настройка прав пользователей;
- контроль вносимых изменений.

Данные меры позволят поднять необходимый уровень физической и цифровой безопасности, что играет большую роль в будущем ИС [11].

#### <span id="page-35-0"></span>**2.3 Контрольный пример реализации проекта и его описание**

После запуска системы на экране монитора откроется окно входа в информационную систему, с которого начинается работа. В окне входа пользователю необходимо ввести своё имя пользователя и пароль. Подробности этого процесса приведены на рисунке 13.

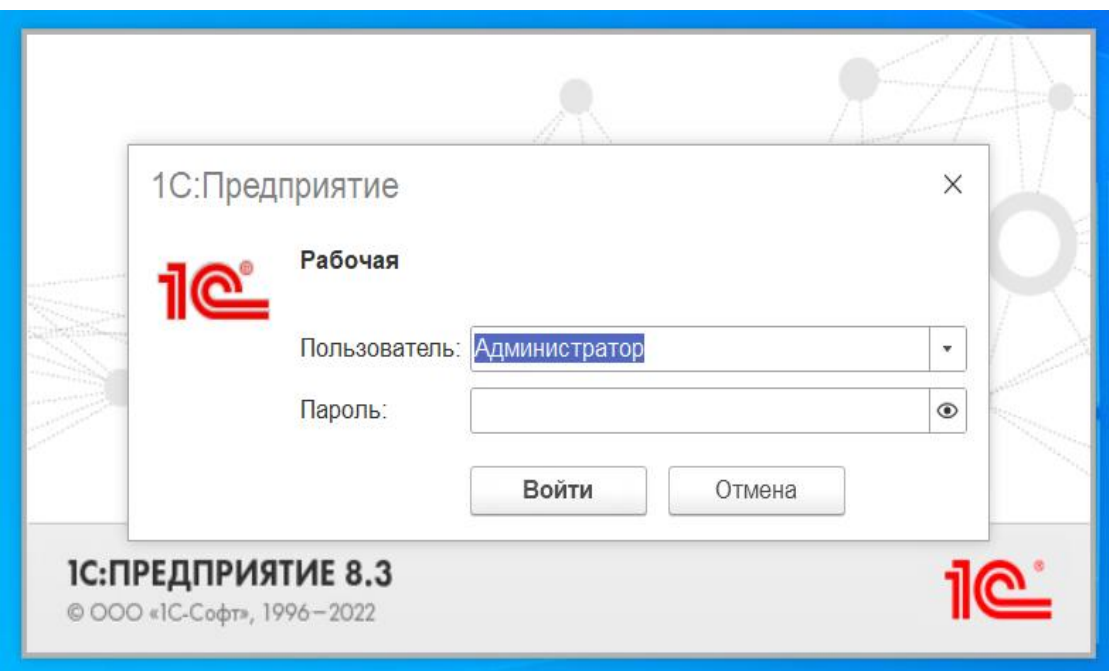

Рисунок 13 - Авторизация пользователя

После авторизации открывается главное меню программы, которое соответствует правам пользователя.

Главное меню учётной записи администратора состоит из следующих кнопок:

- туристическое агенство для работы со всеми функциями программы;
- заявки на тур для работы с заявками на тур;
- дополнительные услуги для заполнения справочников услуг;
- стоимость услуг для установки стомости услуг;
- отчёт по выполнению заявок на тур для просмотра закрытых заявок;
- взаиморасчеты для просмотра движения сред по заявкам на тур;
- календарь для календарного планирования по выполнению услуг;
- сотрудники для работы со справочником сотрудники;

отчёты для формирования отчётов.

Эта пункты показывают базовые возможности ИС и минимальный

набор инструментов для выполнения повседневных задач и безнесс процесоов предприятия [16].

Главное меню ИС приведено на рисунке 14.

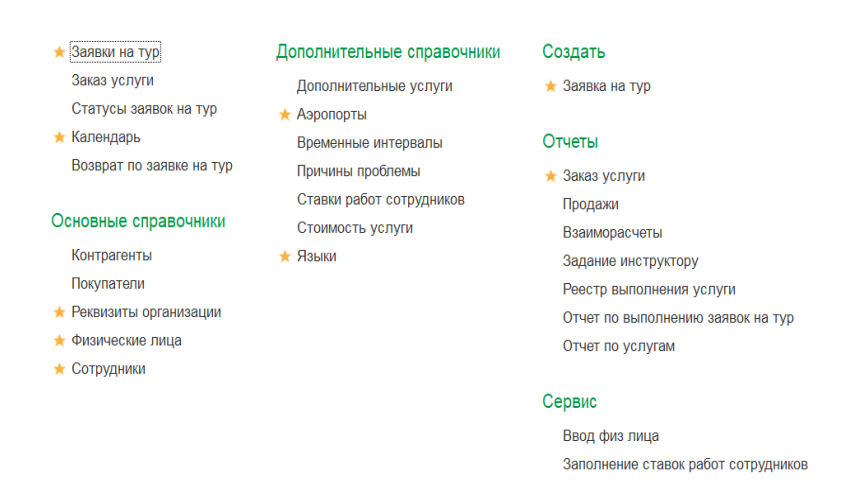

Рисунок 14 - Главное меню ИС

Разработанная система включает в себя ряд функций, таких как:

- заявки на тур,
- справочники,
- сотрудники,
- и другие.

Для добавления заявки на тур пользователю необходимо нажать соответствующую кнопку, и откроется окно, в котором можно создать и заполнить заявку на тур. Окно создания и заполнения заявки на тур представлено на рисунке 15.

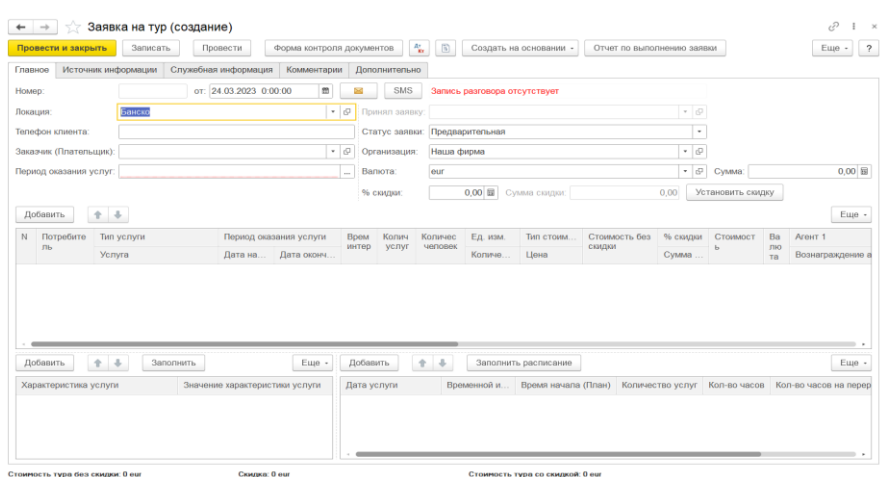

Рисунок 15 - Создание заявки

Для того, чтобы завести заявку на тур и отдать её на исполнение, нужно заполнить все необходимые поля и обязательно перевести её статус на согласованный, иначе изменения никто не увидит, чтобы зафиксировать все выше сделанное требуется нажать на кнопку «провести и закрыть». Данный процесс отображён на рисунке 16.

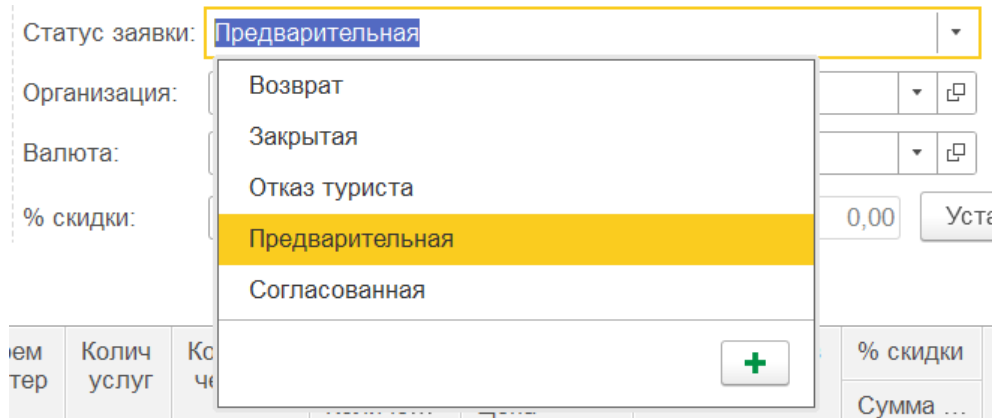

Рисунок 16 - Справочник Статус

В основном рабочем меню администратора созданы такие кнопки для выполнения работы, как – создать заявку на тур, физ. лица, контрагенты, отчёты, пользователи. Меню, в котором можно создать и удалить пользователей представлен на рисунке 17.

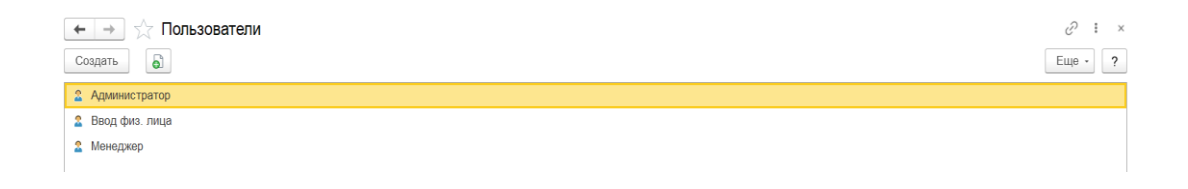

Рисунок 17 - Справочник Пользователи

Реестр всех заявок на тур с отображением основных метрик изображён на рисунке 18.

| Заявки на тур<br>$\rightarrow$<br>← |                            |                                           |                                          |                      |                         |                                     |                    |                                   |                        | €<br>$\ddot{z}$<br>$\boldsymbol{\times}$     |
|-------------------------------------|----------------------------|-------------------------------------------|------------------------------------------|----------------------|-------------------------|-------------------------------------|--------------------|-----------------------------------|------------------------|----------------------------------------------|
| a<br>Создать                        | Отчет по выполнению заявки |                                           | $\frac{R\tau}{R\tau}$<br>$\frac{\pi}{2}$ | Создать на основании | <b>А</b> Печать -       |                                     | Поиск (Ctrl+F)     |                                   | <b>q</b> .<br>$\times$ | Еще -                                        |
| Отборы                              |                            |                                           |                                          |                      |                         |                                     |                    |                                   |                        |                                              |
| Ответственный:                      |                            | $\mathbf{v} \times \mathbf{0}$<br>Клиент: |                                          | … × <i>B</i>         | Дата<br>a la<br>начала: | Дата<br>圗<br>$\times$<br>окончания: | 闓<br>$\sim$ $\sim$ | Статус<br>$\mathbf{x}$<br>заявки: |                        | $\mathbf{v} \times$                          |
| Дата                                | Homep                      | Локация                                   | Статус заявки                            | Дата нач ↓           | Дата оконча             | Контрагент                          | Сумма докум        | Сумма оплаты                      | Долг по з              | Валюта доку                                  |
| 日 17.03.2023 14:25:39               | 000000578                  | Банско                                    | Согласованная                            | 18.03.2023           | 19.03.2023              | <b>Kochavi Yarden</b>               | 631,48             | 621.48                            | 10,00                  | eur                                          |
| ■ 21.03.2023 13:39:59               | 000000596                  | Банско                                    | Закрытая                                 | 18.03.2023           | 19.03.2023              | Zemfira from Kris                   | 50.50              | 50.50                             |                        | eur                                          |
| 17.03.2023 14:29:45                 | 000000579                  | Банско                                    | Закрытая                                 | 19.03.2023           | 19.03.2023              | <b>Manor Eliva</b>                  | 125.00             | 125.00                            |                        | eur                                          |
| 18.03.2023 19:42:09                 | 000000582                  | Банско                                    | Закрытая                                 | 19.03.2023           | 19.03.2023              | Krams Orly                          | 200.00             | 200.00                            |                        | eur                                          |
| ■ 19.03.2023 15:15:58               | 000000589                  | Банско                                    | Согласованная                            | 19.03.2023           | 20.03.2023              | Gabi                                | 200.00             | 100.00                            | 100.00                 | eur                                          |
| ■ 19.03.2023 15:50:46               | 000000590                  | Банско                                    | Согласованная                            | 19.03.2023           | 23.03.2023              | <b>Tubaltsey Marina</b>             | 403,85             | 403,85                            |                        | eur                                          |
| ■ 21.03.2023 13:26:45               | 000000595                  | Банско                                    | Согласованная                            | 19.03.2023           | 21.03.2023              | Asher                               | 142.07             | 142.07                            |                        | eur                                          |
| 日 19.03.2023 14:23:35               | 000000584                  | Банско                                    | Согласованная                            | 20.03.2023           | 23.03.2023              | <b>Sharir Ishai</b>                 | 929.26             | 185.00                            | 744.26                 | eur                                          |
| 19.03.2023 14:34:59                 | 000000585                  | Банско                                    | Закрытая                                 | 20.03.2023           | 21.03.2023              | <b>Beker Oded</b>                   | 285.27             | 285.27                            |                        | eur                                          |
| ■ 19.03.2023 14:37:08               | 000000586                  | Банско                                    | Согласованная                            | 20.03.2023           | 23.03.2023              | <b>Farija Noam</b>                  | 1 205.24           | 1 142.11                          | 63,13                  | eur                                          |
| ■ 19.03.2023 14:40:56               | 000000587                  | Банско                                    | Закрытая                                 | 20.03.2023           | 20.03.2023              | Somekh Ori                          | 100,00             | 100,00                            |                        | eur                                          |
| 20.12.2022 0:00:00                  | 000000591                  | Банско                                    | Закрытая                                 | 20.03.2023           | 24.03.2023              | <b>Shraiber Avraham</b>             | 1834,50            | 1834,50                           |                        | eur                                          |
| $\Box$ 19.03.2023 16:02:05          | 000000592                  | Банско                                    | Закрытая                                 | 20.03.2023           | 20.03.2023              | Golan Maavan                        | 120,00             | 120,00                            |                        | eur                                          |
| ■ 19.03.2023 16:06:04               | 000000593                  | Банско                                    | Согласованная                            | 20.03.2023           | 23.03.2023              | <b>Shlomit</b>                      | 388,57             | 58.00                             | 330,57                 | eur                                          |
| 19.03.2023 16:47:03                 | 000000594                  | Банско                                    | Закрытая                                 | 20.03.2023           | 20.03.2023              | Niss Egal                           | 21.05              | 21.05                             |                        | eur                                          |
| ■ 21.03.2023 13:56:55               | 000000597                  | Банско                                    | Согласованная                            | 20.03.2023           | 20.03.2023              | <b>Manor Uriel</b>                  | 378.92             | 75.78                             | 303.14                 | eur                                          |
| 21.03.2023 14:31:32                 | 000000598                  | Банско                                    | Согласованная                            | 21.03.2023           | 24.03.2023              | <b>Yarden and Nitsan Peretz</b>     | 478.20             |                                   | 478,20                 | eur                                          |
| 21.03.2023 14:33:31                 | 000000599                  | Банско                                    | Закрытая                                 | 21.03.2023           | 21.03.2023              | Efim                                | 100,00             | 100,00                            |                        | eur                                          |
| 21.03.2023 14:35:36                 | 000000600                  | Банско                                    | Согласованная                            | 22.03.2023           | 25.03.2023              | <b>Machkat Amit</b>                 | 484.20             |                                   | 484.20                 | eur                                          |
|                                     |                            |                                           |                                          |                      |                         |                                     |                    |                                   |                        |                                              |
| Оплачена полностью                  | Частичная оплата           | Нет оплаты                                | Статус "Закрытая"                        |                      |                         |                                     |                    |                                   |                        | $\nabla \mathbb{R}$<br>포<br>$\blacktriangle$ |

Рисунок 18 - Справочник заявок на тур

Создание новых пользователей производится с помощью легких действий, всего лишь нужно прожать кнопку «+» и откроется удобная экранная форма, в которой необходимо заполнить все необходимые поля, после чего прожать кнопку «провести и закрыть».

# <span id="page-40-0"></span>**2.3.1 Тестирование разрабатываемой информационной системы обслуживания клиентов предприятия**

Ниже будут приведены основные экранные формы и примеры их заполнения, примеры отчетов и финансовых документов. Одной из основных форм является форма физического лица, в которую вносятся данные о клиентах, контрагентах, агентах. Данная форма показана на рисунке 19.

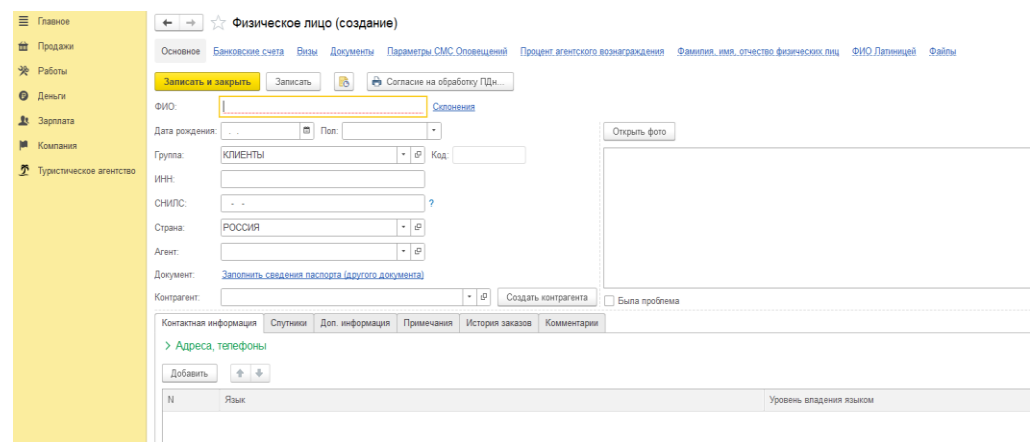

Рисунок 19 - Форма создания физического лица

Далее идёт форма, через которую вносятся все существующие услуги, которые оказываются клиентам. Она показана на рисунке 20.

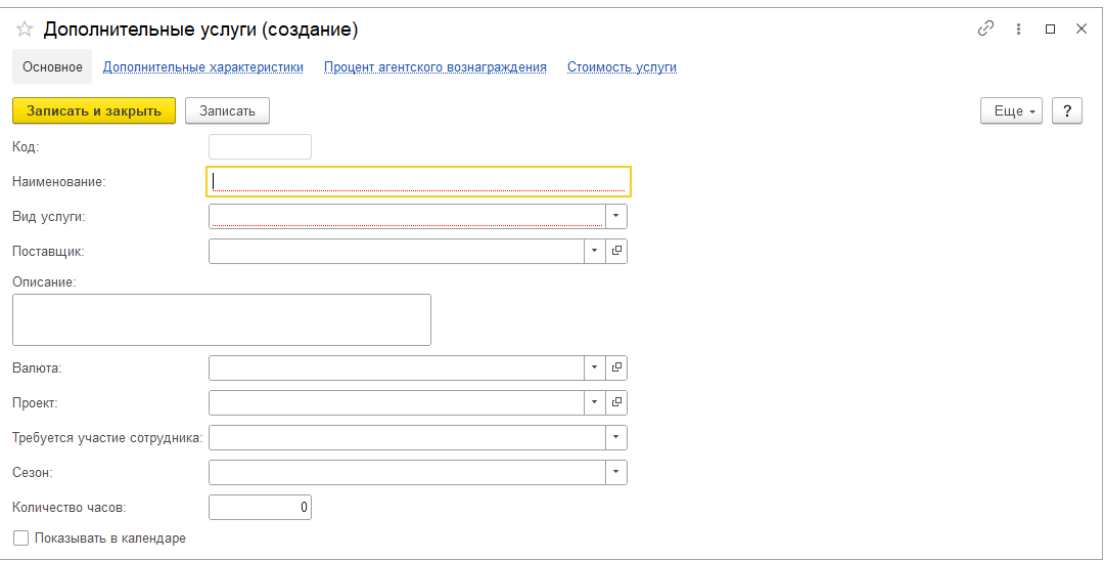

Рисунок 20 – Форма создания услуг

Для проведения тестирования необходимо, как минимум, заполнить 2 формы выше, далее следует создать заявку на тур. Заполненная форма заявки на тур показана на рисунке 21.

|                                                                           |                                      | $\leftarrow$ $\rightarrow$ 3 3aявка на тур 320 от 01.11.2022             |                           |                         |                              |                                              |                              |        |                       |                               |                     |                               |            | $c^{\mathcal{O}}$ |
|---------------------------------------------------------------------------|--------------------------------------|--------------------------------------------------------------------------|---------------------------|-------------------------|------------------------------|----------------------------------------------|------------------------------|--------|-----------------------|-------------------------------|---------------------|-------------------------------|------------|-------------------|
|                                                                           |                                      |                                                                          |                           |                         |                              |                                              |                              |        |                       |                               |                     |                               |            |                   |
| Провести и законть                                                        |                                      | Записать<br>Провести                                                     | Форма контроля документов | $R_{\rm in}$<br>$\circ$ | Создать на основании -       |                                              | Orget no sumprises to 189906 |        |                       | <b>3arcysms dain pasrecce</b> | Преслушать разговор |                               | B Tevata - | Eug -             |
| Главное                                                                   |                                      | Источник информации   Служебная информация   Комментарии   Деполнительно |                           |                         |                              |                                              |                              |        |                       |                               |                     |                               |            |                   |
| <b>Hearen</b>                                                             |                                      | 000000320<br>or: 01.11.2022 12:00:09                                     | ×.<br>i.                  | SMS.                    | Запись разговира отсутствует |                                              |                              |        |                       |                               |                     |                               |            |                   |
| Лекация:                                                                  | Банско                               |                                                                          |                           | - D Принял заявку:      |                              |                                              |                              |        | $^{\star}$ $^{\circ}$ |                               |                     |                               |            |                   |
| Тепефон клиента:                                                          |                                      | +972 52-555-4116                                                         |                           |                         | Статус заявих: Согласованная |                                              |                              |        | $\vert \cdot \vert$   |                               |                     |                               |            |                   |
|                                                                           | Заказчик (Плательщик): Berkman Yossi |                                                                          |                           | v iD Opravisacion       | Наша фирма                   |                                              |                              |        | $\tau$ $\,$ 47        |                               |                     |                               |            |                   |
|                                                                           |                                      |                                                                          |                           | Banota:                 | eur                          |                                              |                              |        | * ill Cyseus:         |                               | 775.53 D            |                               |            |                   |
| Период оказания услуг: 16.02.2023 - 18.02.2023<br>Knisset conatien arouny |                                      |                                                                          |                           |                         |                              |                                              |                              |        |                       |                               |                     |                               |            |                   |
|                                                                           |                                      |                                                                          |                           | % скидни:               |                              | <b>0.00 N</b> Cyanta costare:                |                              | 103.41 | Yerasones, coursy     |                               |                     |                               |            |                   |
| floSanen.                                                                 | $4 - 4$                              | Установить девьта                                                        |                           |                         |                              |                                              |                              |        |                       |                               |                     |                               |            |                   |
| <b>Потребитель</b><br>$\mathcal{N}$                                       | Тип услуги                           |                                                                          | Период оказания услуги    |                         | Временной                    | Количество услуг Количество человек Ед. изм. |                              |        |                       | Тип стоимости                 |                     | Стоимость без скидки % скидки |            |                   |
|                                                                           |                                      | <b>Yomera</b>                                                            |                           | <b>Rota voyana</b>      | Лото скончания               | интервал                                     |                              |        |                       | Количество и                  | Llough              |                               |            | Сумма свето       |
|                                                                           | 1 Berkman                            | Своя услуга                                                              |                           | 16.02.2023              | 18.02.2023                   | $11-16$                                      | $\overline{a}$               |        | $\mathcal{I}$         |                               | N 2 person 2 days   |                               | 531.56     |                   |
| Yessi                                                                     |                                      | Group Ski Lessons (44)                                                   |                           |                         |                              |                                              |                              |        |                       | 4.00                          |                     | 132.89                        |            |                   |
|                                                                           | 2 Berkman<br>Yessi                   | Своя услуга                                                              |                           | 16.02.2023              | 18.02.2023                   | $11 - 13$                                    | ×,                           |        | $\overline{2}$        |                               | v 2 person 1 days   |                               | 157.90     |                   |
|                                                                           | Group Ski Lessons (2h)               |                                                                          |                           |                         |                              |                                              |                              |        | 2.00                  |                               | 78.95               |                               |            |                   |
|                                                                           | 3 Berkman<br>Yeksi                   | Capa yonyra                                                              |                           | 16.02.2023              | 18.02.2023                   |                                              | 3                            |        | $\Delta$              |                               | v 4 person 3 day    |                               | 189.48     |                   |
|                                                                           |                                      | SKI/Boots/Poles Premium                                                  |                           |                         |                              |                                              |                              |        |                       | 8.00                          |                     | 15.79                         |            |                   |

Рисунок 22 – Заявка на тур

После занесения всех необходимых данных, следует проверить формирование связанных документов и учёт финансовой информации, для этого перейдем в отчёты и запустим отчёт «Взаиморасчеты», который показан на рисунке 23

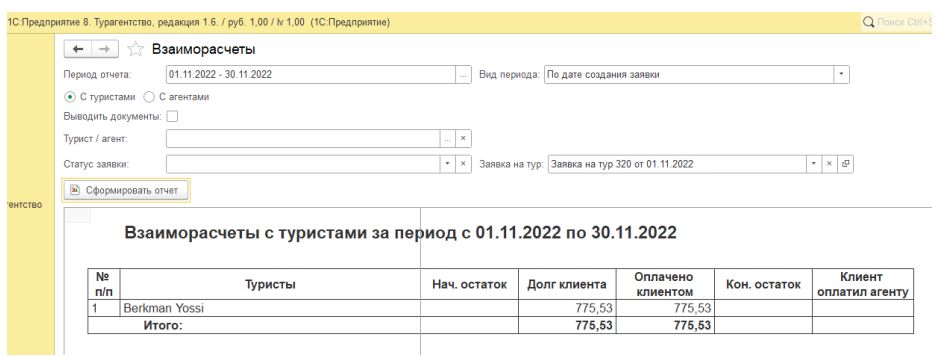

Рисунок 23 – Отчёт «Взаиморасчёты»

Все вышеприведенное показывает, что расчёты ведутся верно, вся необходимая информация регистрируется, учитывается, а тестирование проходит успешно.

### **Глава 3 Обоснование экономической эффективности разработки информационной системы обслуживания клиентов предприятия**

# <span id="page-42-0"></span>**3.1 Выбор и обоснование методики расчёта экономической эффективности**

Оценка экономической целесообразности интеллектуальной собственности представлена в виде процесса, который состоит из обоснования, измерения и определения необходимости и экономической эффективности внедрения интеллектуальной собственности для конкретной компании [18]. Стоит отметить, что полезность выражена разницей доходов и расходов компании после инвестирования денежного капитала в новую интеллектуальную собственность.

При расчёте эффективности ИС используется метод, который охватывает весь комплекс функций ИС, состоит из множества процедур.

На сегодняшний день реализация посредством современных ИС является достаточно дорогой, так как при поиске решений у компании возникает потребность в анализе экономических последствий, а чаще всего даже полной оценки эффективности на каждом этапе трансформации системы [6].

Для достоверного и точного результата необходима полная оценка экономики ИС, которая является сложной и трудоёмкой задачей, требующей технических и коммерческих нововведений.

Жёсткая конкуренция на рынке ИС просто не даст продвинуться компании без оценивания экономической эффективности, которая ожидается от системы.

Для успешного внедрения новой ИС специалистами разработки и сопровождения ИС необходимо уметь чётко и грамотно выполнять анализ и экспертную оценку проекта. Во время оценки затрат и полученного эффекта, нужно понять, что его необходимо делать на протяжении всей разработки, внедрении и начале эксплуатации, чтобы занизить возможные риски и увеличить темпы роста и развития ИС [14].

Шаги по оценке эффективности [19]:

- сравнение эффективности и потраченных ресурсов;
- сведение стоимостных потерь на овладение ИС;
- оценить ИС в качестве инвестиции.

Оценка ИС делается с помощью [10]:

- пристального ведения проекта на протяжении всей его жизни;
- планирования потоков финансов;
- показателей эффективности;
- учёта затрат по времени;
- учёта грядущих затрат и финансовых выгод от проекта;
- сравнительного анализа работы до внедрения ИС и до;
- необходимости учёта всех вариантов развития при внедрении ИС;
- возможных последствий от реализации возможных рисков.

Не надо забывать, при расчёте эффективности проекта по рыночным показателям, такие тезисы как [9]:

- чистая прибыль;
- нормы дохода;
- показатели затрат и доходов от инвестиции;
- период, в который проект выйдет на окупаемость.

Проанализировав вышесказанное, стоит отметить, что невозможно рассчитать однозначно экономическую эффективность. Эти сложности и особенности обязуют подходить к оценке строго индивидуально.

Предприятие рассматривает данную ИС изначально в качестве личной потребности и внутреннего использования и поэтому экономическая эффективность будет рассчитана по результатам снижения затрат на исполнении функций предприятия. Будут сравниваться расчёты бывшего процесса и внедренного нового процесса. Для наглядного демонстрирования

эффективности разработки будет представлен показатель снижения стоимостных затрат на обработку данных. Для оценки прямой эффективности будут использоваться уменьшение стоимости и трудозатрат [16]. При расчёте изменения трудозатрат на обработку данных необходимо учитывать следующие параметры:

Абсолютное снижение трудозатрат на обработку информации:

$$
\Delta T = T_0 - T_1,\tag{1}
$$

где  $T_0$  – это годовая трудоемкость обработки данных в базисном варианте;

 $T_1$  – это годовая стоимость обработки данных в проектируемом варианте.

Параметр снижения трудозатрат вычисляется по формуле:

$$
K_T = (\Delta T / T_0) \cdot 100\%,\tag{2}
$$

При этом, величина снижения трудозатрат, которая показывает рост производительности труда в обработке данных, будет рассчитываться по следующей формуле:

$$
\Upsilon_{\rm T} = \mathrm{T}_0 / \mathrm{T}_{1\mathrm{B}}\,,\tag{3}
$$

Показателями стоимости являются абсолютное уменьшение стоимости ( $\Delta$ C), параметр относительного уменьшения стоимости затрат ( $K_c$ ) и индекс уменьшения стоимости затрат  $(Y_C)$ .

Параметр снижения стоимости затрат вычисляется по формуле:

$$
\Delta C = C_0 - C_1,\tag{4}
$$

где  $C_0$  – это годовая стоимость обработки данных в базисном варианте;

 $C_1$  – это годовая стоимость обработки данных в проектируемом варианте.

Величина эффективности затрат будет рассчитана по формуле:

$$
K_c = (\Delta C / C_0) \cdot 100\%,\tag{5}
$$

При этом, параметр изменения стоимости затрат рассчитывается по следующей формуле:

$$
Y_c = C_0 / C_1,\tag{6}
$$

Помимо этого необходимо рассчитать время окупаемости затрат на реализацию проекта оптимизированной обработки данных  $(T_{\text{ok}})$ , который рассчитывается обычно в годах, частях года или месяцах:

$$
T_{\text{OK}} = K_{\text{II}} / \Delta C,\tag{7}
$$

где  $K_{\Pi}$  – это затраты на реализацию проекта (проектирование и внедрение).

А также расчетный коэффициент рентабельности капитальных затрат, рассчитываемый по формуле:

$$
E_p = 1 / T_{0K}.
$$

На этом выбор и обоснование методики расчета окончен.

#### <span id="page-46-0"></span>**3.2 Расчёт показателей экономической эффективности проекта**

При проведении расчетов необходимо учитывать и среднюю заработную плату сотрудников, которая составляет 44000 рублей. Рабочая неделя состоит из 5 рабочих дней продолжительностью 8 часов, что приводит к 40-часовой рабочей неделе и 165 рабочим часам в месяц. Используя эти данные, можно определить стоимость 1 часа работы сотрудника отдела, которая составит 267 рублей в час.

44000/165=267 рублей в час

Исходя из этого, все операции, обусловленные технологическим процессом при базовом и проектном варианте за год с их характеристиками отражены в таблицах А1 и Б1.

Следовательно, расчёт абсолютного показателя снижения трудовых затрат на обработку информации будет произведён по следующей формуле [15]:

$$
\Delta T = 6065,88 - 4469,99 = 1595,89 \text{ vacob}
$$
 (9)

При этом, показатель снижения стоимостных затрат будет выглядеть следующим образом:

$$
\Delta C = 1624789,68 - 1197318,92 = 427470,76 \text{ py6} \text{nek} \tag{10}
$$

В таблице А1 приложения А представлен расчет стоимости базового варианта, в таблице Б1 приложения Б представлен расчет стоимости проектного варианта.

Рисунок 24 отображает диаграмму, которая сравнивает базовый и проектный варианты трудовых затрат в соответствии с рисунком 25 – стоимостных затрат.

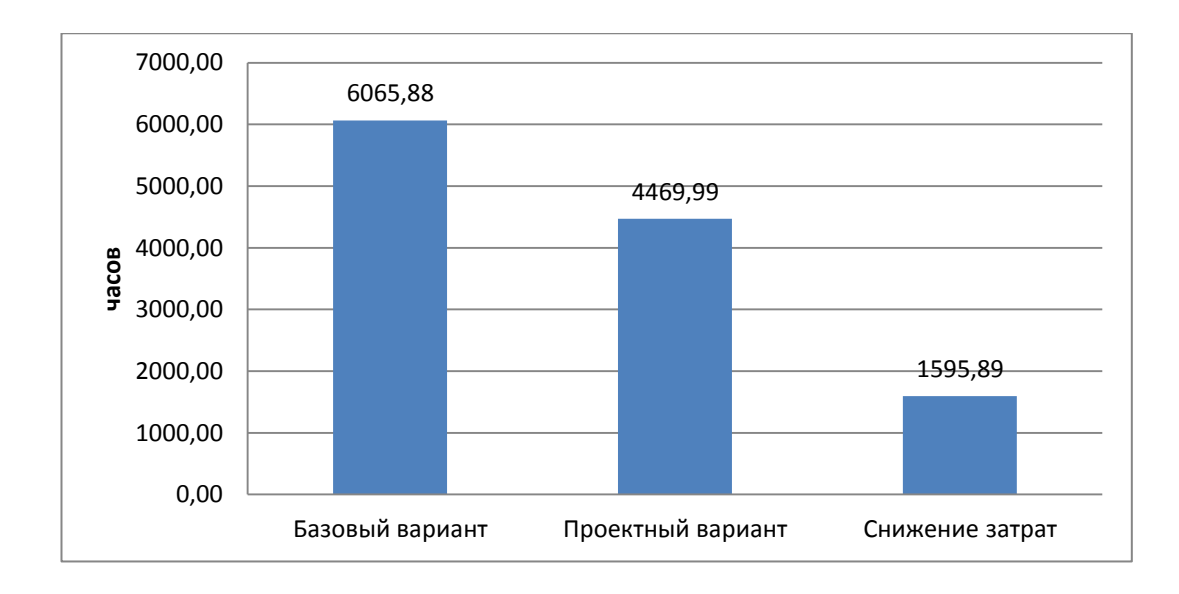

#### Рисунок 24 - Диаграмма сравнения базового и проектного варианта трудовых затрат обработки информации

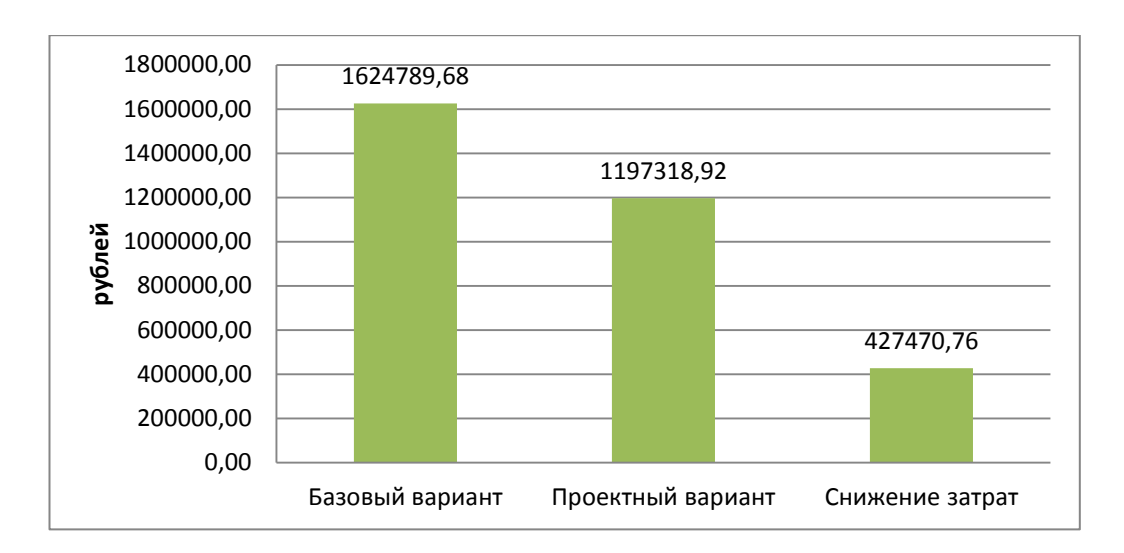

#### Рисунок 25 - Диаграмма сравнения базового и проектного варианта стоимостных затрат обработки информации

Из всего вышесказанного можно сделать вывод, что примерное время, через которое произойдет окупаемость данной ИС, будет равно:

$$
T_{\text{ok}} = 201231 / 427470 = 0.9 \text{ года или околo } 9 \text{ месящев.}
$$
 (11)

Таким образом, данный проект имеет окупаемость уже спустя девять месяцев своей эксплуатации.

#### **Заключение**

Из-за отсутствия в компании «Банско Экстрим» единой базы хранения различных данных, а также заявок на тур, которые поступают от клиентов, наблюдалось увеличение количества ошибок и времени на обработку данных, что, в свою очередь, увеличивало трудовые и финансовые затраты. В качестве решения существующей проблемы было рассмотрено создание и внедрение оптимизированной системы обслуживания клиентов предприятия для обработки и регистрации заявок на тур.

В результате проделанной работы компания получила информационную систему обслуживания клиентов предприятия, которая полностью отвечает тем требованиям, которые были сформулированы при постановке задачи. А это значит, что поставленная цель была полностью достигнута.

Доказательством целесообразности по внедрению данной системы обслуживания клиентов предприятия являются показатели, рассчитанные при анализе экономических и трудовых (временных) затрат, в итоге мы имеем такую картинку, на  $30\%$  будут сокращены трудовые затраты и на  $26\%$ экономические траты. Исходя из этого инвестиции будут окупаемыми уже в течение девяти месяцев.

По итогу можно сказать, что ведение заявок на тур и в целом обслуживание клиентов компании стало проще и легче, качество и достоверность информации стало выше, а, следовательно, стало проще контролировать процессы, происходящие в компании. Так же намного легче стало выводить и формировать отчётность. Все вышеописанное говорит однозначно о правильности внедрения ИС.

В будущем планируется развитие ИС путем оптимизации существующих функций и расширения функционала.

#### <span id="page-49-0"></span>**Список используемой литературы и используемых источников**

1. Васильков А.В. Информационные системы и их безопасность / А.В. Васильков, А.А. Васильков, И.А. Васильков. - М.: Форум. - 528 c.

2. Викрам Васвани: MYSQL: использование и администрирование, Издательство: Питер, СПб, 2011 г., 368 стр.

3. Владислав Пирогов: Информационные системы и базы данных: организация и проектирование, Издательство: BHV, М., 2009 г., 528 стр.

4. Волк В. К. [Базы данных. Проектирование, программирование,](https://lanbook.com/catalog/informatika/bazy-dannykh-proektirovanie-programmirovanie-upravlenie-i-administrirovanie2/)  [управление и администрирование.](https://lanbook.com/catalog/informatika/bazy-dannykh-proektirovanie-programmirovanie-upravlenie-i-administrirovanie2/) – с.130

5. Георгий Исаев: Проектирование информационных систем. Учебное пособие, Издательство: Омега-Л, М., 2015 г., 424 стр.

6. Джон Джестон, Йохан Нелис. "Управление бизнес-процессами. Практическое руководство по успешной реализации проектов". – стр. 271.

7. Ипатова, Э.Р. Методологии и технологии системного проектирования информационных систем [Текст] – М.: Флинта, 2008. – 256 с

8. Карпова Т.С. Базы данных: модели, разработка, реализация. – СПб.: Питер, 2002. – 304 с.

9. Колос Н. В., Ожог С. В., Иовлева О. В. Исследование методических подходов к оценке эффективности ИТ-проектов 2017.-Вып. 6, с. 234.

10. Левчук Е.А. Технологии организации, хранения и обработки данных / Е.А. Левчук. – Минск: Вышэйшая школа, 2007. – 240 с.

11. Мамедли Р.Э. M 22 Системы управления базами данных: Учебное пособие. – Нижневартовск: Издательство Нижневартовского государственного университета, 2021. – 214 с.

12. Михелёв, В.М. Базы данных и СУБД: Учебное пособие/В.М. Михелёв– Белгород: Издательство БелГУ, 2007. – 200с.

13. Моисеев Н.Н. Методы оптимизации / Н.Н. Моисеев, Ю.П. Иванилов, Е.М. Столярова. - М.: Наука, 1978. - 213 с.

14. Назаров С.В., Смольников Л.П.: Пакеты программ офисного назначения. - Москва: Финансы и статистика, 1997. - 318 с.

15. Ногин В.Д. Основы теории оптимизации: учебное пособие для втузов. - М.: Высшая школа, 1986. - 384 с.

16. Петров: Методология информационной аналитики, Издательство: Проспект, М.,2014 г., 384 стр.

17. Соловьев, Майоров: Проектирование информационных систем. Фундаментальный курс, Издательство: Академический проект, М., 2009 г., 398 стр.

18. Федоров Н.В. Проектирование информационных систем на основе современных CASE-технологий: учебное пособие. / Н. В. Федоров.- МГИУ, 2008.-128 с.

19. Фельдман Я.А. Создаем информационную систему / Я.А. Фельдман. – М.: Солон-Пресс, 2007. – 120 c.

20. "Customer Centricity: Focus on the Right Customers for Strategic Advantage" by Peter Fader

21. "Customer Experience 3.0: High-Profit Strategies in the Age of Techno Service" by John A. Goodman

22. "Customer Success: How Innovative Companies Are Reducing Churn and Growing Recurring Revenue" by Dan Steinman, Lincoln Murphy, and Nick Mehta

23. "Service Design for Business: A Practical Guide to Optimizing the Customer Experience" by Ben Reason, Lavrans Løvlie, and Melvin Brand Flu

24. "The Effortless Experience: Conquering the New Battleground for Customer Loyalty" by Matthew Dixon, Nick Toman, and Rick DeLisi

25. "The Customer Service Revolution: Overthrow Conventional Business, Inspire Employees, and Change the World" by John R. DiJulius III

# **Приложение А**

# **Базовый вариант расчёта стоимости**

## Таблица А1 – Базовый расчёт стоимости

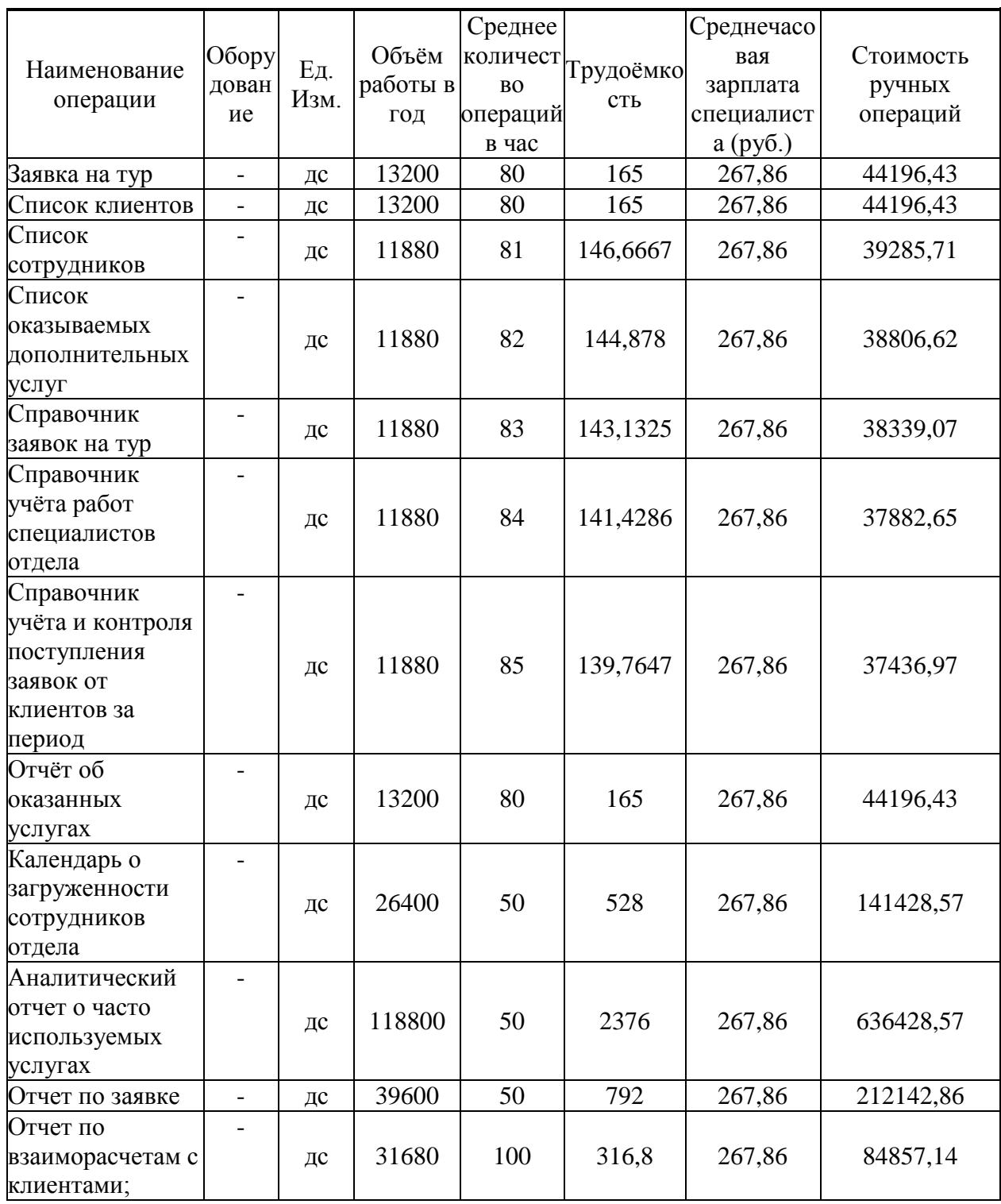

# Продолжение Приложения А

# Продолжение таблицы А1

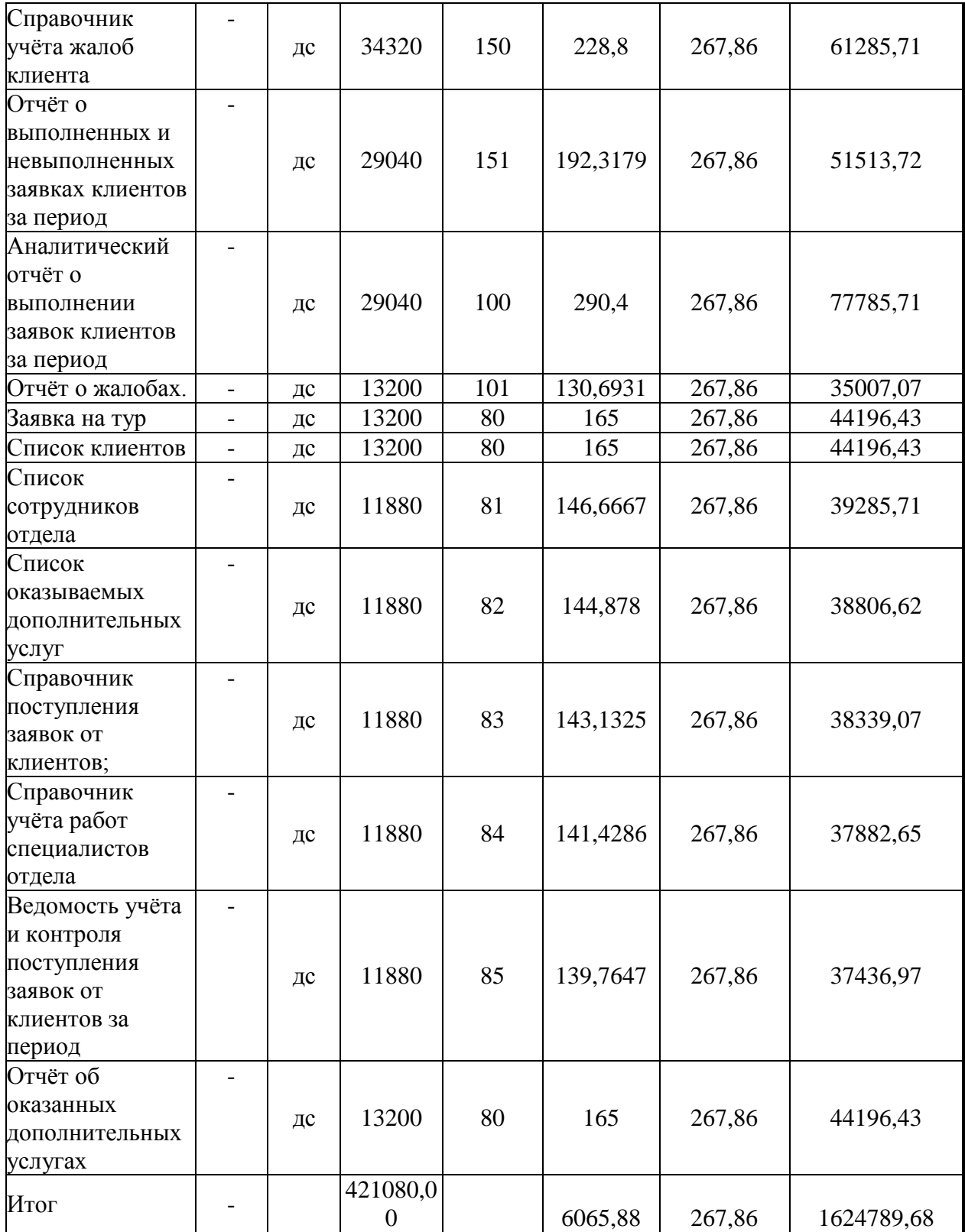

# **Приложение Б**

## **Проектный вариант расчёта стоимости**

## Таблица Б1 – Проектный расчёт стоимости

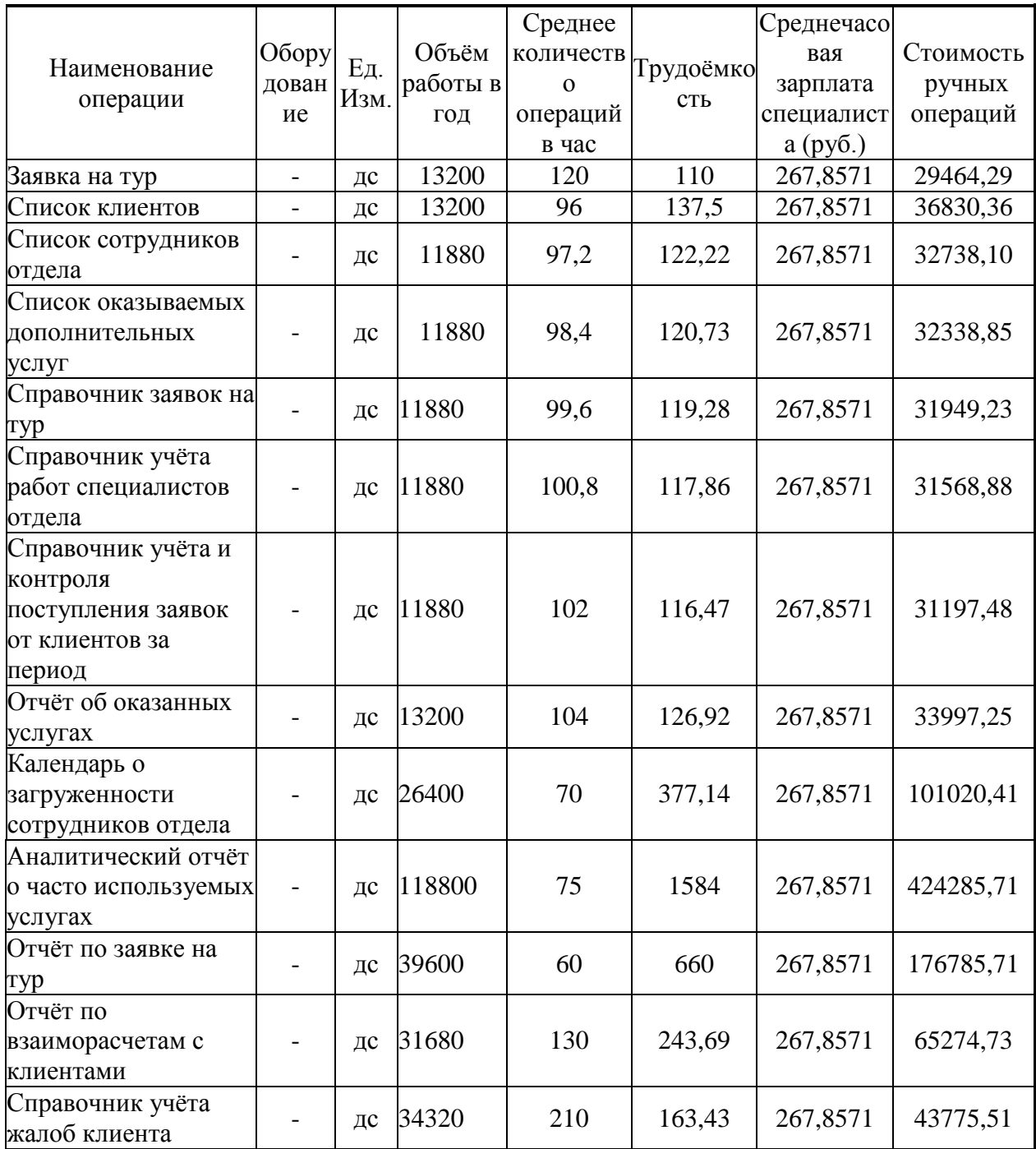

# Продолжение Приложения Б

# Продолжение таблицы Б1

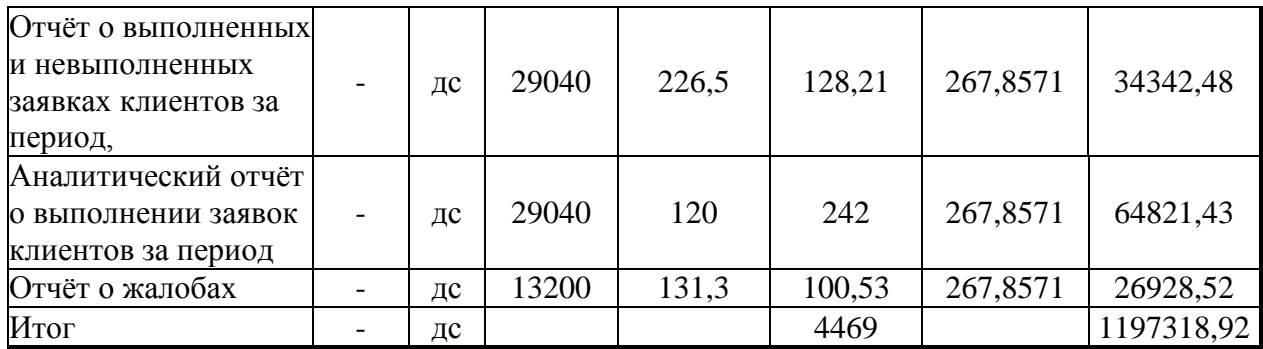